## **Integracija robotskog operativnog sustava (ROS) na mobilnom robotu FESTO Robotino**

**Cirkvenčić, Karlo**

**Undergraduate thesis / Završni rad**

**2023**

*Degree Grantor / Ustanova koja je dodijelila akademski / stručni stupanj:* **University of Zagreb, Faculty of Mechanical Engineering and Naval Architecture / Sveučilište u Zagrebu, Fakultet strojarstva i brodogradnje**

*Permanent link / Trajna poveznica:* <https://urn.nsk.hr/urn:nbn:hr:235:666391>

*Rights / Prava:* [Attribution 4.0 International](http://creativecommons.org/licenses/by/4.0/) / [Imenovanje 4.0 međunarodna](http://creativecommons.org/licenses/by/4.0/)

*Download date / Datum preuzimanja:* **2024-05-17**

*Repository / Repozitorij:*

[Repository of Faculty of Mechanical Engineering](https://repozitorij.fsb.unizg.hr) [and Naval Architecture University of Zagreb](https://repozitorij.fsb.unizg.hr)

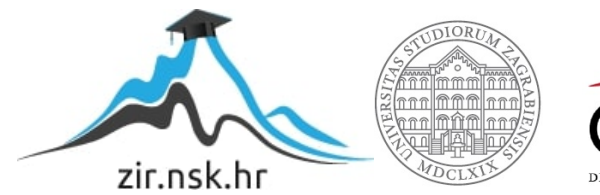

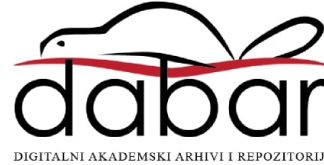

Sveučilište u Zagrebu FAKULTET STROJARSTVA I BRODOGRADNJE

# ZAVRŠNI RAD

Karlo Cirkvenčić

ZAGREB, 2023.

## Sveučilište u Zagrebu FAKULTET STROJARSTVA I BRODOGRADNJE

# ZAVRŠNI RAD

## Integracija robotskog operativnog sustava (ROS) na mobilnom robotu FESTO Robotino

Mentor:

Doc. dr. sc. Marko Švaco

Student: Karlo Cirkvenčić

ZAGREB, 2023.

Zahvaljujem mentoru doc. dr. sc. Marku  $\check{\rm S}{\rm vaci}$ na zadavanju teme i pruženoj pomoći tijekom izrade rada te kolegi Branimiru Caranu na stalnoj dostupnosti i usmjerava- ´ nju.

## Izjava

Izjavljujem da sam ovaj rad radio samostalno koristeći znanja stečena tijekom studija i navedenu literaturu.

Zagreb, rujan 2023. Karlo Cirkvenčić

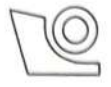

### SVEUČILIŠTE U ZAGREBU FAKULTET STROJARSTVA I BRODOGRADNJE

Središnje povjerenstvo za završne i diplomske ispite

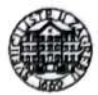

Povjerenstvo za završne i diplomske ispite studija strojarstva za smjerove: proizvodno inženjerstvo, računalno inženjerstvo, industrijsko inženjerstvo i menadžment, inženjerstvo

materijala i mehatronika i robotika

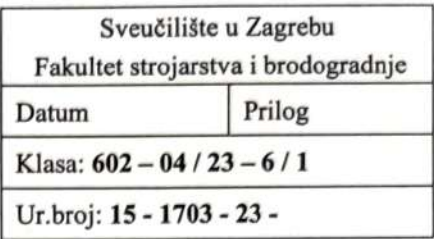

## ZAVRŠNI ZADATAK

Student: Karlo Cirkvenčić JMBAG: 0035220802

Integracija robotskog operativnog sustava (ROS) na mobilnom robotu Naslov rada na hrvatskom jeziku: **FESTO Robotino** 

Integration of the Robot Operating System (ROS) on the FESTO Naslov rada na engleskom jeziku: Robotino mobile robot

Opis zadatka:

U sklopu završnog rada potrebno je razviti upravljanje mobilnim robotom FESTO Robotino primjenom robotskog operativnog sustava (ROS). Upravljanje robotom pomoću robotskog operativnog sustava pruža korisniku okolinu za razvoj modularne upravljačke programske podrške, komunikacijsku infrastrukturu koja povezuje programske komponente te otvorenu biblioteku implementiranih algoritama. ROS omogućuje primjenu već razvijenih algoritama na bilo kojem robotu uz manje prilagodbe zato što se unutar ROS-a koristi standard za razmjenu poruka koji je strogo definiran.

U sklopu rada potrebno je:

- Detalino proučiti dokumentaciju i API (eng. Application Programming Interface) za FESTO za Robotino robota i opisati sve njegove značajke.
- Na robota je potrebno integrirati računalo koje će komunicirati s robotom i omogućiti upravljanje putem ROS-a.
- Integrirati 2D lidar na robota i omogućiti komunikaciju s ROS-om.
- Implementirati algoritme mapiranja, lokalizacije i navigacije.
- 

U radu je potrebno navesti korištenu literaturu i eventualno dobivenu pomoć.

Zadatak zadan:

30.11.2022.

Zadatak zadao:

Doc. dr. sc. Marko Švaco

Datum predaje rada:

1. rok: 20. 2. 2023. 2. rok (izvanredni): 10. 7. 2023. 3. rok: 18. 9. 2023.

Predviđeni datumi obrane:

1. rok:  $27.2 - 3.3$ . 2023. 2. rok (izvanredni): 14. 7. 2023. 3. rok: 25, 9, -29, 9, 2023.

Predsjednik Povierenstva: Prof. dr. sc. Branko Bauer

# Sadržaj

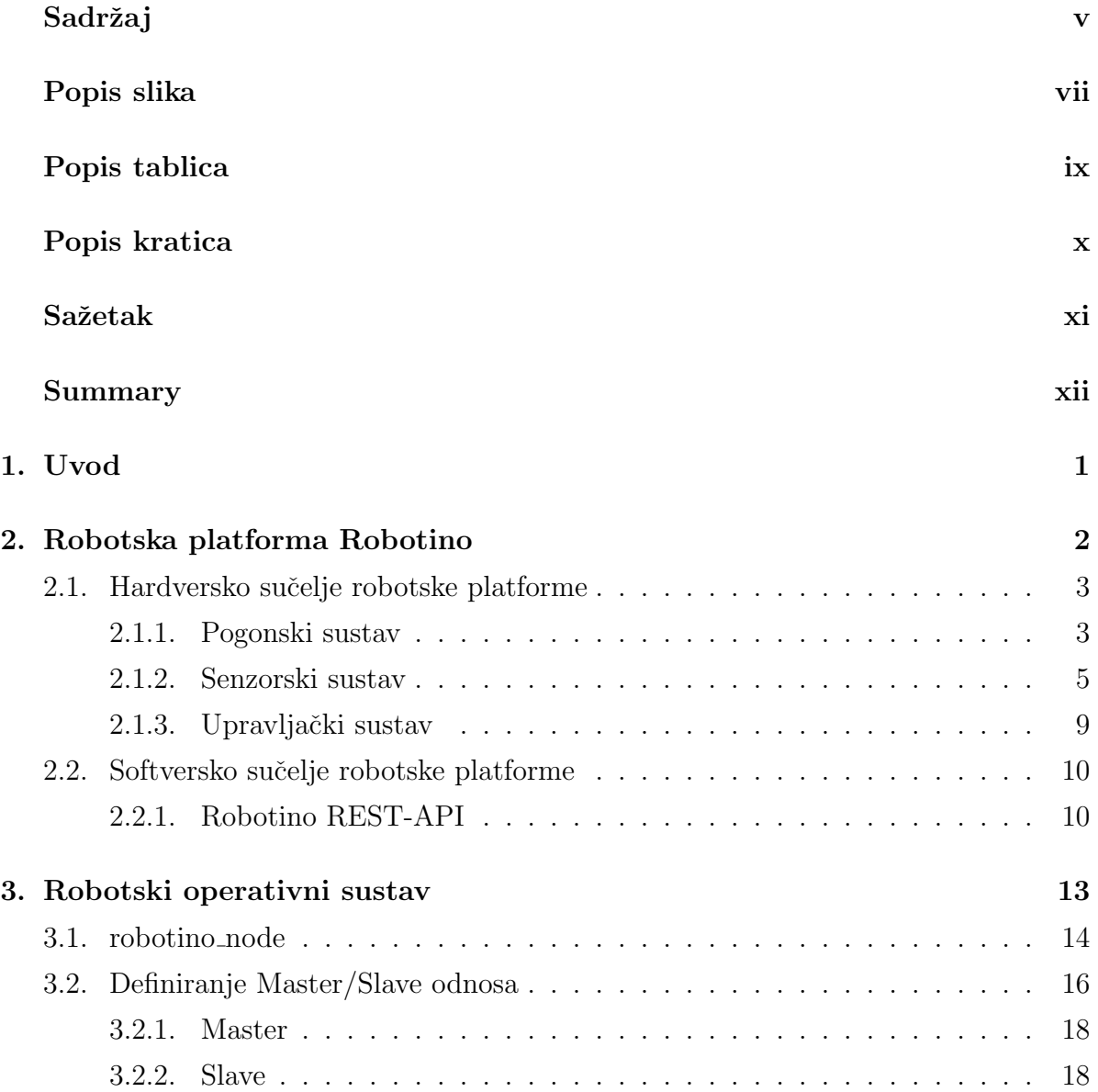

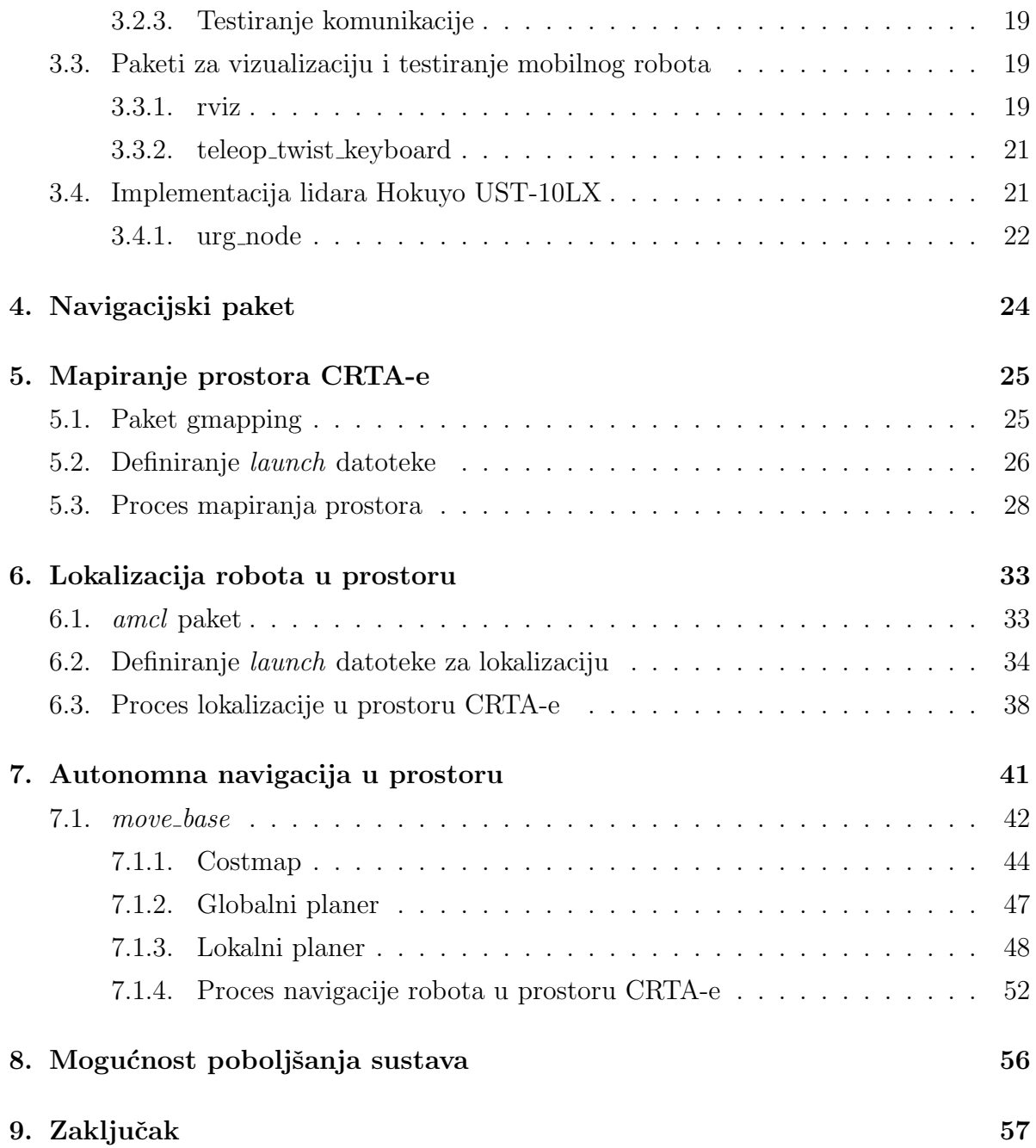

# Popis slika

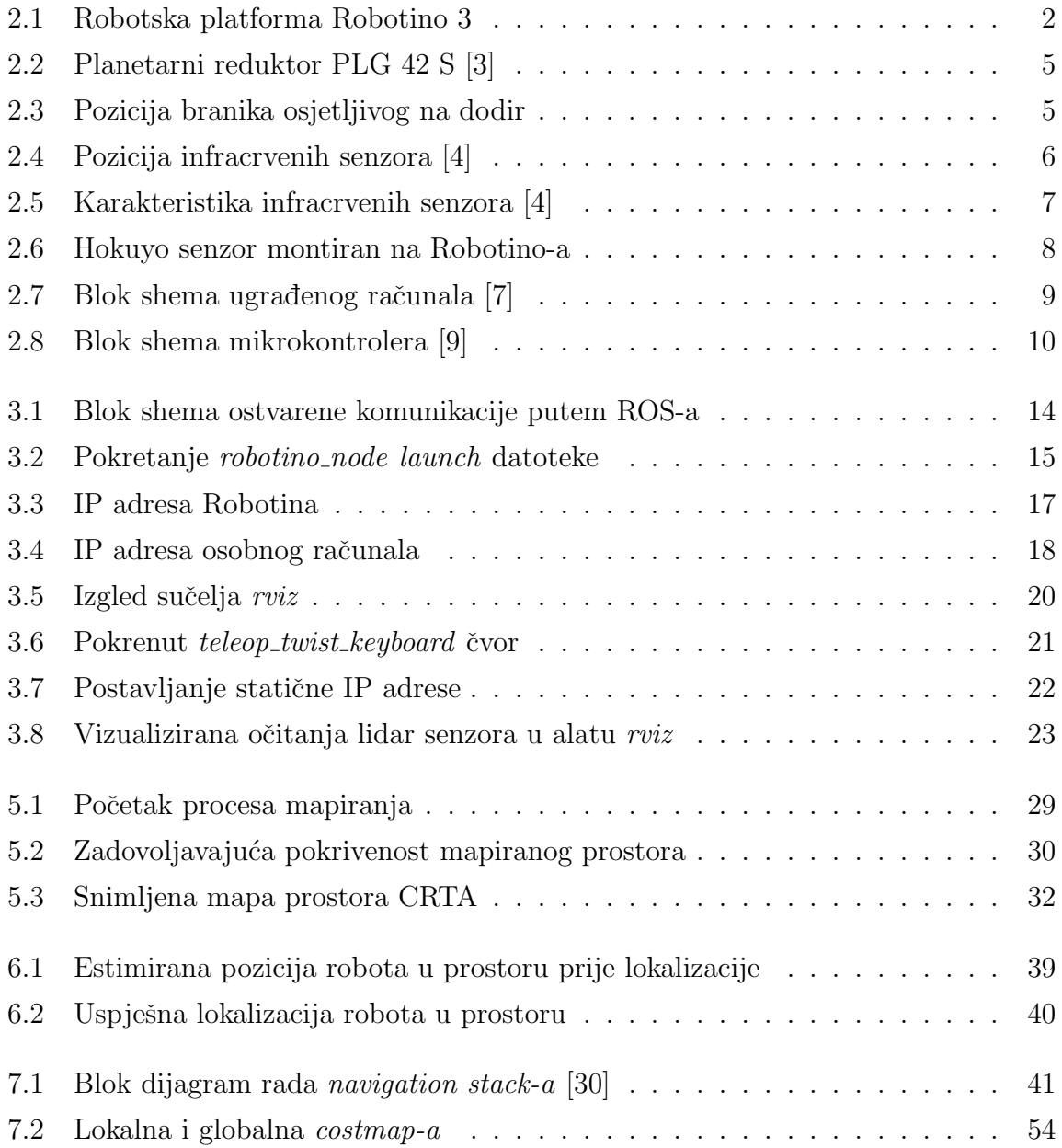

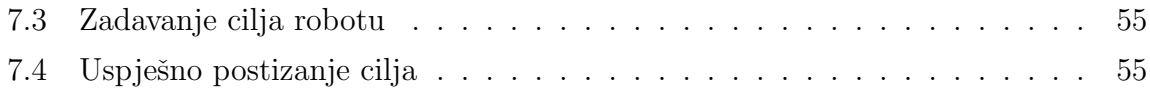

# Popis tablica

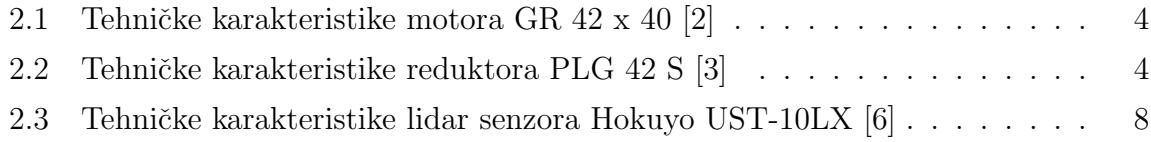

# Popis kratica

- CRTA Regionalni centar izvrsnosti za robotske tehnologije
- ROS robotski operativni sustav
- API aplikacijsko programsko sučelje
- USB vrsta serijske sabirnice koja omogućuje spajanje računalnih uređaja u lanac i veću propusnost podataka
- IP standard koji definira način na koji se podaci prenose po mreži i prepoznaju kao poruke

## Sažetak

Zadatak završnog rada je na robotsku platformu Robotino 3, tvrtke FESTO, instalirati robotski operativni sustav (ROS) s ciljem implementacije algoritama mapiranja, lokalizacije i navigacije. Pomoću ROS-a izvodi se upravljanje robotom. Detaljno je razraden proces mapiranja prostora CRTA-e, lokalizacija robota te ostvarivanje autonomne navigacije robota u spomenutom prostoru. Svi potrebni parametri definirani su i obrazloženi prilikom implementacije navedenih algoritama. Kako bi cijeli proces činio zaokruženu cjelinu, pred kraj rada iznesene su mogućnosti poboljšanja i daljnjeg unaprijeđenja korištene robotske platforme.

Ključne riječi: ROS, SLAM, Robotino, navigacija

## Summary

The assingment of final paper is to install a robot operating system (ROS) on the robot platform Robotino 3, manufactured by Festo company, with the aim of implementing mapping, localization and navigation algorithms. ROS is used to control the robot. The process of mapping the space of the CRTA, the localization of the robot and the realization of autonomous navigation of the robot in the mentioned space are elaborated in detail. All the necessary parameters are defined and explained during the implementation of the mentioned algorithms. In order to make the whole process well rounded the possibilities of improvement and further advancement of the used robotic platform are presented towards the end of the paper.

Keywords: ROS, SLAM, Robotino, navigation

## Poglavlje 1.

## Uvod

Mobilna robotika svakim danom sve više prožima našu svakodnevicu. Od nekad skupe i teško dostupne tehnologije, koja se činila samo vizionarskim pothvatom, postala je dostupna pojedincu. Cijena potrošačke elektronike, sve je više padala napretkom tehnologije te omogućila korištenje ovako sofisticirane tehnologije u domaćinstvu. Od robota za usisavanje do dronova za rekreaciju, mnogi ne mogu više ni zamisliti neke dijelove svog života bez mobilne robotike. Upravo zbog brzorastućeg trenda korištenja mobilnih robota u mnogim područjima važno je baviti se temom mobilne robotike i svim njenim aspektima s ciljem poboljšanja i daljnjeg unaprijeđenja ove širokoprimjenjive znanosti. Mobilna robotika danas je zastupljena u mnogim sektorima, sve od medicine i nuklearne tehnologije pa do oceanografije, uz brojna druga područja. Sustavi mobilne robotike sve se češće nalaze u industrijskim pogonima, s posebnim naglaskom na transport tereta s jedne na drugu lokaciju unutar industrijskog pogona.

Kako bi mobilni roboti mogli izvršavati svoje zadaće, koriste sustave lokomocije, upravljanja, senzorike i navigacije. Navedeni sustavi omogujućuju mobilnom robotu mapiranje odredenog prostora, lokalizaciju u prostoru, a potom i autonomnu navigaciju po istom tom prostoru. Cijeli postupak mapiranja, lokalizacije i navigacije mobilnog robota objašnjen je kroz ovaj rad. Mobilna platforma korištena za postizanje tih ciljeva je Robotino 3, tvrtke Festo, za čije se upravljanje koristi robotski operativni sustav (eng. Robot Operating System - ROS). U radu su opisani pogonski, senzorski i upravljački sustavi mobilne platforme, te njezino dostupno sučelje za programiranje aplikacija (eng. Application Programming Interface - API). Objašnjeni su osnovni principi na kojima se ROS bazira, kao i svi osnovni paketi ROS-a koji su korišteni pri izradi rada.

# Poglavlje 2.

# Robotska platforma Robotino

Radi lakšeg razumijevanja, opisivanje robotske platforme podijeljeno je na hardver i softver. Počinje se od hardverskog sučelja u kojem se govori o lokomociji, senzorskom sustavu pomoću kojeg platforma prima podatke iz okoline te o samom upravljačkom sustavu koji je zadužen za upravljanje i odlučivanje. Kod softverskog sučelja se govori o načinima programiranja same robotske platforme.

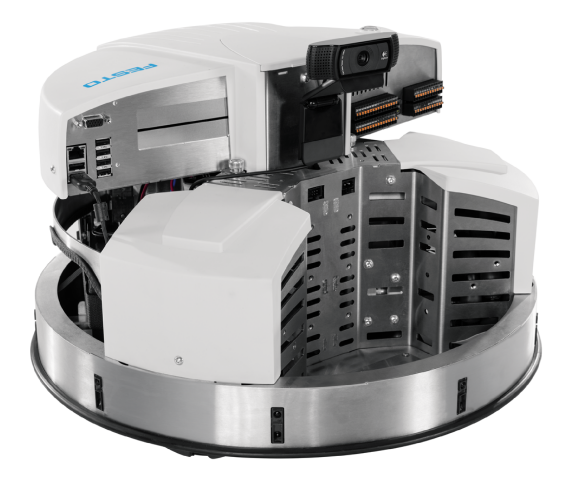

Slika 2.1: Robotska platforma Robotino 3

### 2.1. Hardversko sučelje robotske platforme

Robotino je mobilni robot tvrtke FESTO stvoren u svrhe učenja i istraživanja [1]. Opremljen je s tri švedska kotača, međusobno razmaknuta za 120°, što samom robotu nudi mogućnost ravninskog kretanja u svim smjerovima, tj. ima tri stupnja slobode gibanja. Takoder sama platforma dolazi s 9 infracrvenih senzora i branikom osjetljivim na dodir. Što se tiče propriocepcijskih senzora, svaki od tri motora zaduženih za pogonjenje ˇsvedskih kotaˇca sadrˇzi inkrementalni enkoder koji sluˇzi mjerenju kuta zakreta motora. Pomoću enkodera se može odrediti pozicija, brzina i akceleracija mobilnog robota. Od upravljačkog sustava, Robotino posjeduje računalo s operativnim sustavom Linux i mikrokontroler koji je zadužen za kontrolu napona, upravljanje motora te upravljanjem digitalnim i analognim ulazima i izlazima. U nastavku je svaki od sustava objašnjen detaljnije.

### 2.1.1. Pogonski sustav

Po vrsti pogona, mobilni roboti s kotačima dijele se na one koji koriste diferencijalni i one koji koriste holonomski pogon. Robotino dolazi s holonomskim pogonom. Holonomski pogon omogućuje robotu kretanje u svim smjerovima i rotaciju na mjestu.

Pogonski sustav robotina se sastoji od tri motora, tri inkrementalna enkodera, tri reduktora i tri švedska kotača. Svaki od tri kotača je pogonjen zasebno pomoću svog motora. Motor radi na principu istosmjerne struje, nazivnog napona 40 V.

Tablica 2.1. prikazuje tehničke karakteristike istosmjernog motora.

| Nazivni napon               | <b>VDC</b>       | 40   |
|-----------------------------|------------------|------|
| Kontinuirana nazivna brzina | rpm              | 3400 |
| Kontinuirani nazivni moment | Ncm              | 5.7  |
| Kontinuirana struja         | $\mathsf{A}$     | 0.8  |
| Početni moment              | Ncm              | 36   |
| Početna struja              | $\mathsf{A}$     | 3.97 |
| Brzina pri praznom hodu     | rpm              | 3950 |
| Struja pri praznom hodu     | $\mathsf{A}$     | 0.12 |
| Struja demagnetizacije      | $\mathbf{A}$     | 6.3  |
| Inercija rotora             | $\mathrm{g}cm^2$ | 110  |
| Težina motora               | g                | 490  |

Tablica 2.1: Tehničke karakteristike motora GR 42 x 40 [2]

Na samom motoru nalazi se inkrementalni enkoder. Na temelju vrijednosti dobivenih od enkodera, kontroler motora može njime upravljati. Između svakog motora i kotača nalazi se reduktor. Reduktor je planetarni s prijenosnim omjerom 32:1. Veliki prijenosni omjer omogućava visoku preciznost mobilnog sustava pri malim brzinama.

| Prijenosni omjer            |               | 32             |
|-----------------------------|---------------|----------------|
| Učinkovitost                |               | 0.81           |
| Broj faza                   |               | $\overline{2}$ |
| Kontinuirani nazivni moment | NCm           | 600            |
| Težina reduktora            | $\mathrm{kg}$ | 0.37           |
| Aksijalno opterićenje       | N             | 150            |
| Radijalno opterićenje       | N             | 250            |

Tablica 2.2: Tehničke karakteristike reduktora PLG 42 S  $[3]$ 

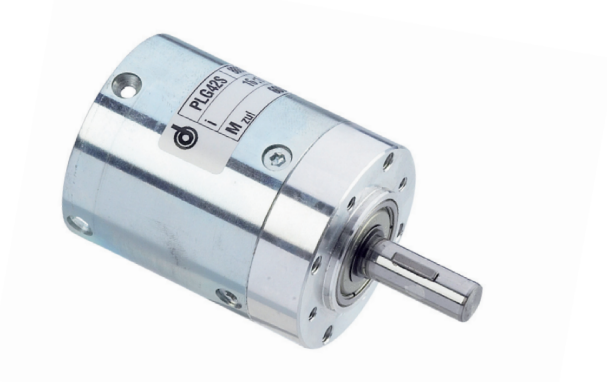

Slika 2.2: Planetarni reduktor PLG 42 S [3]

#### $2.1.2.$ Senzorski sustav

Robotino 3 ima ugrađen branik osjetljiv na dodir i infracrvene senzore udaljenosti. U slučaju sudara, branik je zadužen za zaustavljanje motora te prekidanje programa koji je u izvršavanju. Branik je postavljen na donjem rubu kućišta.

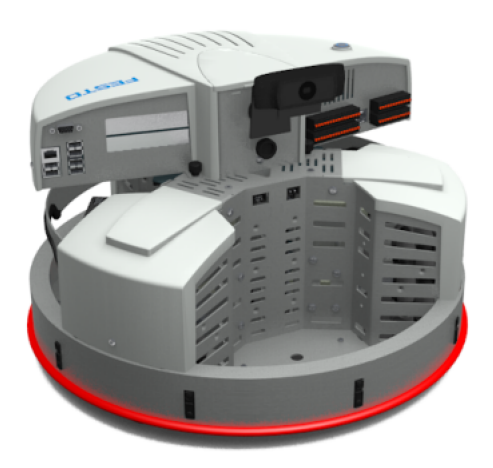

Slika 2.3: Pozicija branika osjetljivog na dodir

Infracrveni senzori omogućavaju određivanje udaljenosti stranih predmeta od robotske platforme. Robotino je opremljen s ukupno 9 infracrvenih senzora, smještenih cijelom cirkumferencijom njegovog kućišta. Senzori su međusobno razmaknuti za 40°. Svaki senzor udaljenosti očitava razinu napona čija vrijednost ovisi o udaljenosti do reflektirajućeg objekta. Radni raspon očitanja udaljenosti im iznosi od 4 do 30 cm.

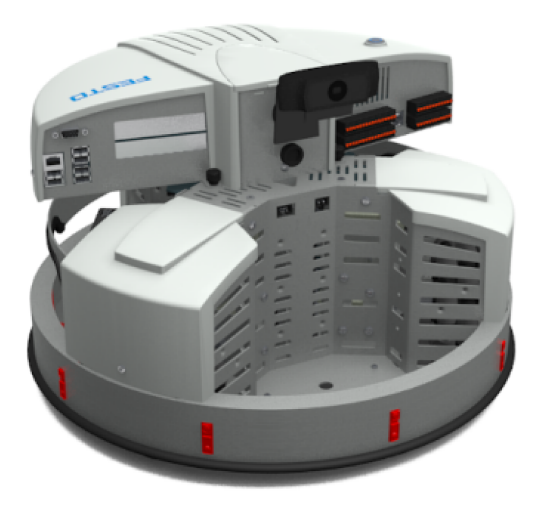

Slika 2.4: Pozicija infracrvenih senzora $\left[4\right]$ 

Slika 2.5 prikazuje karakteristiku infracrvenih senzora. Na apcisti se nalazi udaljenost od reflektiraju´ceg objekta, dok je na ordinati vrijednost izlaznog napona.

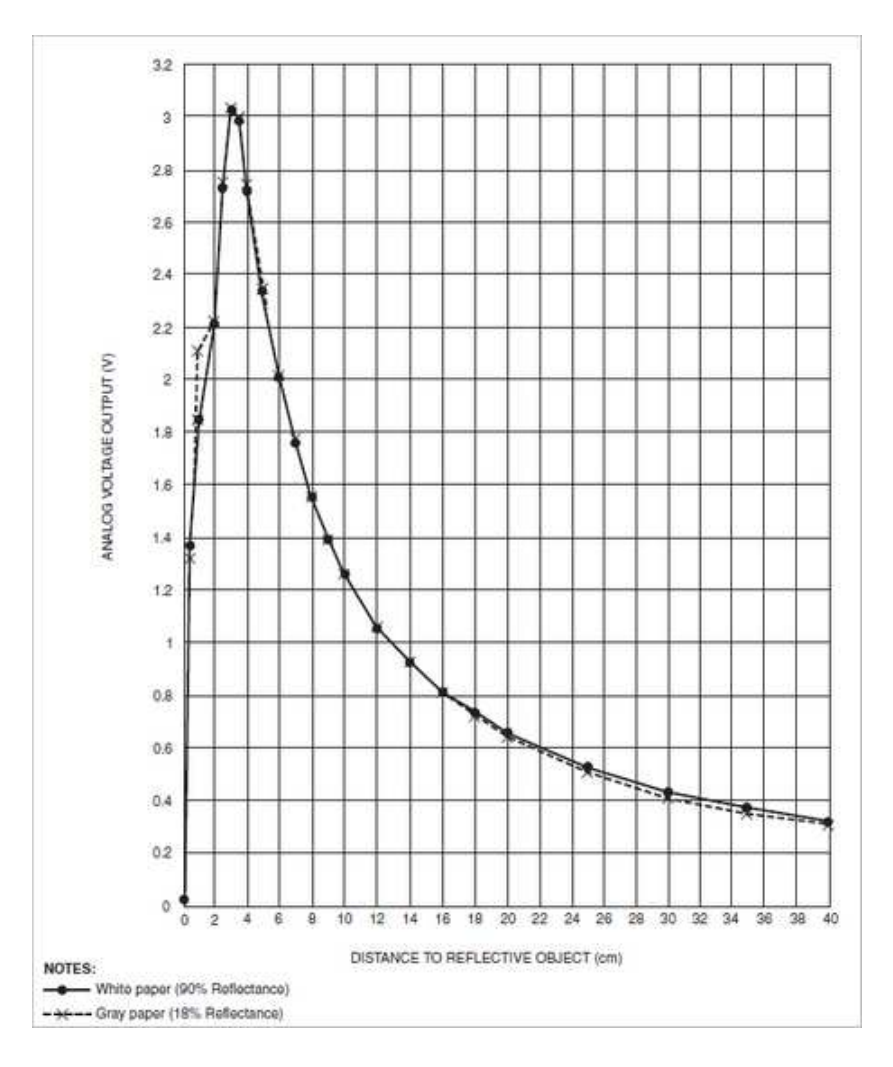

Slika 2.5: Karakteristika infracrvenih senzora [4]

Naknadno je postavljen lidar senzor zbog zahtjeva mapiranja i lokalizacije prostora. Lidar je vrsta senzora baziran na principu lasera, koji mjeri udaljenost [5]. Udaljenost se preračunava na temelju izmjerenog vremena koje je potrebno da se laserska zraka vrati do odašiljača.

Odabrani postavljeni senzor je senzor Hokuyo UST-10LX, 2D laserski skener. Senzor ima zakret od 270°. Montiran je na centralnom stupu kućišta, s prednje strane kako bi mogao skenirati prostor ispred sebe.

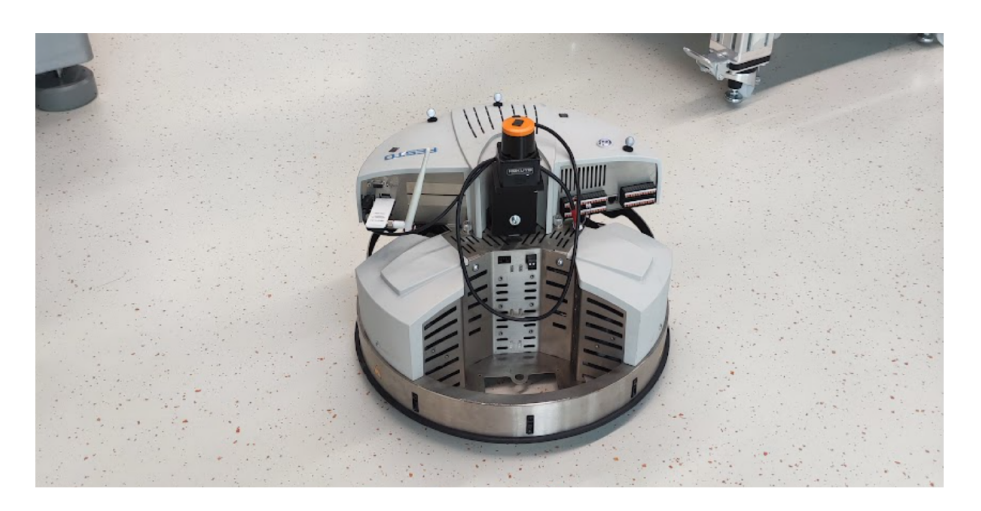

Slika 2.6: Hokuyo senzor montiran na Robotino-a

Tablica 2.3. prikazuje tehničke karakteristike odabranog lidar senzora.

| Napon napajanja                    | $\rm VDC$ | 12/24         |
|------------------------------------|-----------|---------------|
| Struja napajanja                   | mA        | 150 ili manje |
| Valna duljina                      | nm        | 905           |
| Minimalna udaljenost detektiranja  | m         | 0.06          |
| Maksimalna udaljenost detektiranja | m         | 30            |
| Kut zakreta                        | $\circ$   | 270           |
| Brzina skeniranja                  | ms        | 25            |
| Kutna rezolucija                   | $\circ$   | 0.25          |

Tablica 2.3: Tehničke karakteristike lidar senzora Hokuyo UST-10LX [6]

#### 2.1.3. Upravljački sustav

Upravljački sustav robota se sastoji od 2 dijela, ugrađenog računala i mikrokontrolera. Operativni sustav ugrađenog računala je Linux, na kojem je osnova robotski operativni sustav (ROS). Za rad računala zadužen je procesor Intel $\circledR$  Core<sup>™</sup> I5-520E 2.4GHz Dual Core s ugrađenom RAM memorijom od 8 gb [7]. Slika 2.7. prikazuje blok šemu ugrađenog računala.

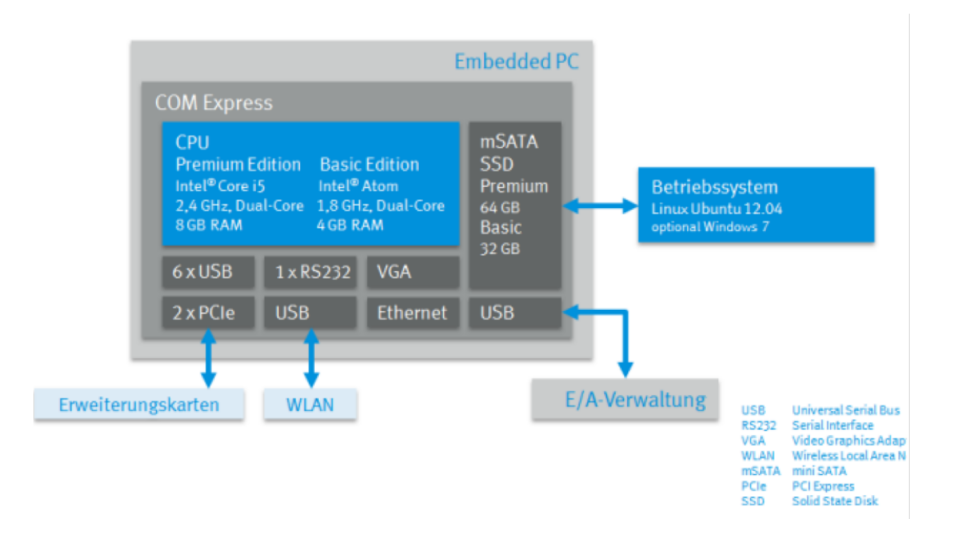

Slika 2.7: Blok shema ugrađenog računala [7]

Mikrokontrolerska pločica je zadužena za upravljanje robotom na najnižoj razini. Upravljanje robota omogućuje 32-bitni mikrokontroler LPC2378 [8]. Njegova zadaća je kontrola napona u sustavu, kontrola motora te upravljanje digitalnih i analognih ulaza i izlaza. Računalo i mikrokontrolerska pločica povezani su putem USB protokola. Slika 2.8. prikazuje blok šemu ugrađenog mikrokontrolera.

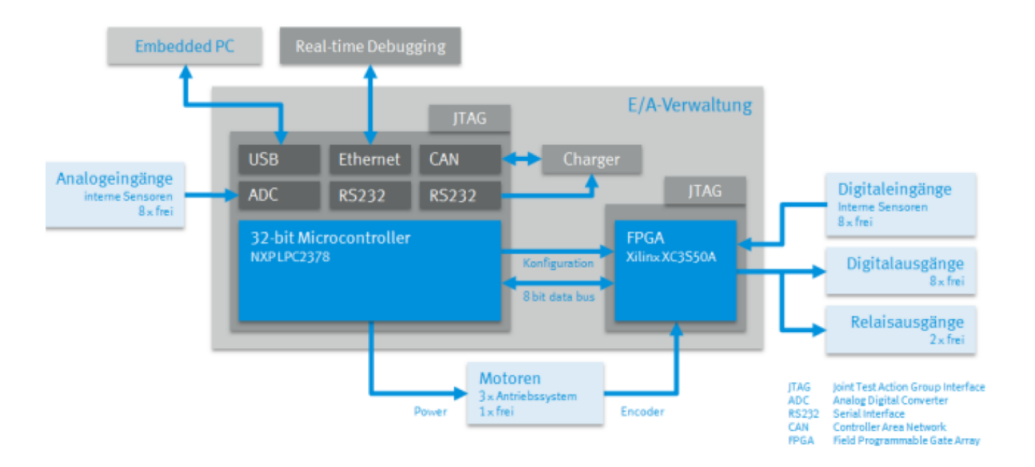

Slika 2.8: Blok shema mikrokontrolera [9]

#### Softversko sučelje robotske platforme  $2.2.$

Mobilnu platformu Robotinu moguće je programirati pomoću nekoliko programskih jezika kao što su C, C++, Java, .Net, Matlab, LabView i Microsoft Robotics Developer Studio [10]. Također, sama platforma nudi podršku SmartSoft-u i robotskom operativnom sustavu (ROS). U svrhu ovog rada, programira se u ROS-u. ROS paket robo*tino\_node* omogućuje komunikaciju između Robotino API2 i ROS-a. Više o navedenom paketu slijedi u 3. poglavlju.

#### Robotino REST-API  $2.2.1.$

REST API je aplikacijsko programsko sučelje koje je u skladu s ograničenjima REST arhitektonskog stila i omogućuje interakciju s REST web uslugama [11].

API je skup definicija i protokola za izgradnju i integraciju aplikacijskog softvera. Odgovoran je za ostvarivanje komunikacije između dva računala ili sustava. Ako korisnik želi komunicirati s računalom kako bi dohvatio informacije ili izvršio funkciju, API pomaže priopćiti ono što korisnik želi reći drugom sustavu, kako bi on mogao razumijeti i ispuniti zahtjev [11].

Robotino web sučelje se temelji na REST-ful poslužitelju koji sluša na portu 80. Poslužitelj nudi podatke na Robotino-vom web sučelju te se može koristiti za pristup njegovim senzorima i aktuatorima [12].

Koristeći metodu GET s Robotina se mogu zatražiti sljedeći podaci:

- /cam0 za dobivanje slike s kamere
- /sensorimage za dobivanje slike senzora udaljenosti i senzora osjetljivog na dodir
- /data/festoolcharger podaci s Festool Li-Ion baterija
- /data/powermanagment nudi informacije o naponu i struji sustava
- $\bullet$  /data/charget0 podaci za ugrađeni punjač 0
- $\frac{\delta}{\delta}$  /data/charget0 podaci za ugrađeni punjač 1
- $\bullet$  /data/services podaci o specifičnim servisima Robotino-a
- /data/servicestatus/xxx daje status od servisa xxx
- /data/analoginputarray za dobivanje podataka svih analognih ulaza u obliku vektora
- /datadigitalinputarray za dobivanje podataka svih digitalnih ulaza u obliku vektora; vrijednosti su istinite ili ne istinite
- /data/digitaloutputstatus daje status svih digitalnih izlaza; vrijednosti su istinite ili ne istinite
- /data/relaystatus nudi informacije o statusu svih releja
- /data/bumper daje stanje senzora osjetljivog na dodir
- $\bullet$  /data/distancesensorarray očitanja sa svih senzora udaljenosti; podaci su grupirani u vektoru
- /data/odometry podaci o odometriji Robotino-a
- /data/imageversion za zatraživanje verzije Robotino operativnog sustava

Kao što se podaci mogu zatražiti s Robotino-a, isto tako se mogu poslati na njegov server. Pomoću metode POST ili PUT moguće je objavljivati na sljedeće adrese:

 $\bullet$  /data/omnidrive - omogućuje postavljanje linearne i rotacijske brzine

- /data/digitaloutput za postavljanje digitalnih izlaza; brojem se definira koji ´ce se izlaz postaviti istinito ili lažno
- /data/digitaloutputarray za grupno postavljanje digitalnih izlaza u obliku vektora; prvi član vektora označava izlaz 0, dok zadnji član vektora označava izlaz 7
- $\bullet$  /data/relay omogućuje postavljanje stanja releja.
- /data/relayarray za grupno postavljanje stanja releja u obliku vektora

Za detaljnije informacije o podacima koje Robotino API nudi upućuje se čitatelja na [12].

# Poglavlje 3.

## Robotski operativni sustav

Robotski operativni sustav (skraćeno ROS) nije u suštini operativni sustav, već softversko okruženje koje radi unutar Ubuntu Linux-a [13]. Kao takav, sadrži mnoge alate i biblioteke za robotske sustave. Iako ROS nije pravi operativni sustav, pruˇza usluge koje bi korisnik očekivao od operativnog sustava kao što su: apstrakcija hardvera, kontrola uređaja niske razine, imeplementacija često korištenih funkcija, prijenos poruka između procesa i upravljanje paketima [14]. Takoder, nudi alate i biblioteke za izgradnju, pisanje i pokretanje koda na više računala [14].

ROS koristi arhitekturu grafova što je zapravo *peer-to-peer* mreža ROS procesa koji zajedno obrađuju podatke [15]. Osnovne koncepte u toj arhitekturi predstavljaju čvorovi (eng. nodes), Master, server parametara, servisi (eng. service), teme (eng. topics) i torbe (*eng. bags*). Svaki od njih pruža podatke na jedinstven način.

Da bi sve navedeno moglo funkcionirati kao jedna cjelina i medusobno komunicirati potreban je *Master. Master* je zaslužan za međusobne interakcije između čvorova te prati tko objavljuje na teme i tko se na njih pretplaćuje.

Cvorovi su izvršne datoteke koje koriste ROS za komunikaciju s drugim čvorovima. U suštini to su dijelovi koda koji je zaslužan za neku izvršnu operaciju te može objavljivati podatke na temu ili dobivati podatke s teme tako da se na nju pretplati. Zaslužni su za procesiranje podataka sa senzora, aktuatora, kontrolera i drugih sustava unutar robota koji komuniciraju preko ROS-a.

Teme su imenovane sabirnice preko kojih čvorovi razmjenjuju poruke*(eng. messa*ges). Svaka tema ima jasno definirani tip poruke koji može primati i slati. Tijekom razmjenjivanja poruka preko tema, čvorovi ne znaju s kim su u interakciji. Umjesto tema, čvorovi mogu komunicirati preko servisa. Servisi su funkcije koje čvorovi pozivaju da bi se izvršile nad nekim drugim čvorom.

Za spremanje i pristupanje konfiguracijskim parametrima čvorovi mogu koristiti server unutar ROS-a zvan parameter server [16]. Funkcionira na principu rječnika (eng. *dictionary*) koji sadrži globalne varijable koje su dostupne s bilo kojeg mjesta u trenutnom ROS okruženju. Za detaljniji opis navedenih koncepti čitatelja se upućuje na [15]. Slika 3.1. prikazuje na koji način se ostvaruje komunikacija između robota i korisnika te kako ROS ima utjecaj na sam hardver robota.

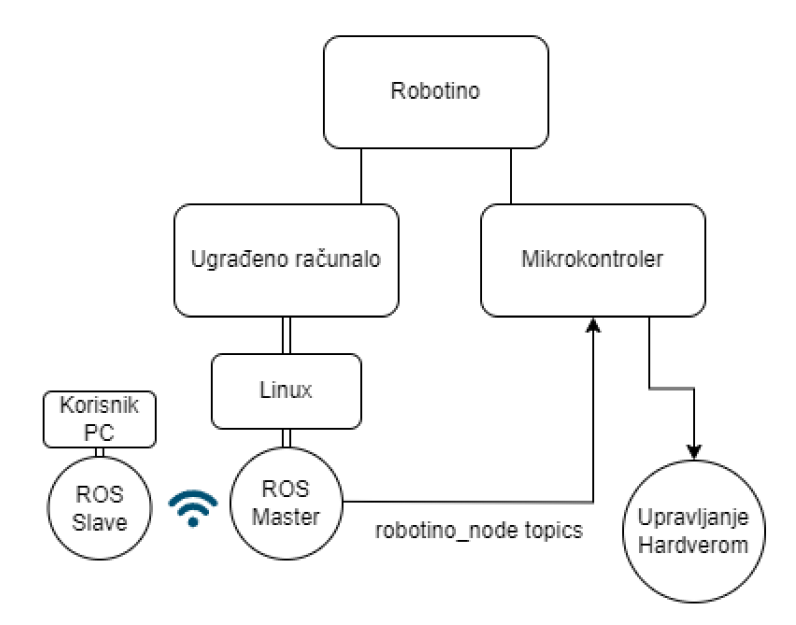

Slika 3.1: Blok shema ostvarene komunikacije putem ROS-a

#### robotino\_node  $3.1.$

Robotino\_node je paket u kojem se nalazi čvor robotino\_node koji implementira funkcije koje definiraju sučelje Robotino API2 [17]. Također sam čvor objavljuje podatke s Robotina na različite teme i implementira nekoliko servisa. Za pouzdani rad pretplaćuje se na nekoliko tema kako bi dobio tražene vrijednosti.

Cijeli paket se pokreće pomoću dane *launch* datoteke korištenjem naredbe:

### \$ roslaunch robotino\_node robotino\_node.launch

S obzirom da pokrećemo preko *launch* datoteke, nema potrebe za pokretanjem zasebnog Master čvora. Njega će automatski pokrenuti launch datoteka kako je prikazano na slici 3.2.

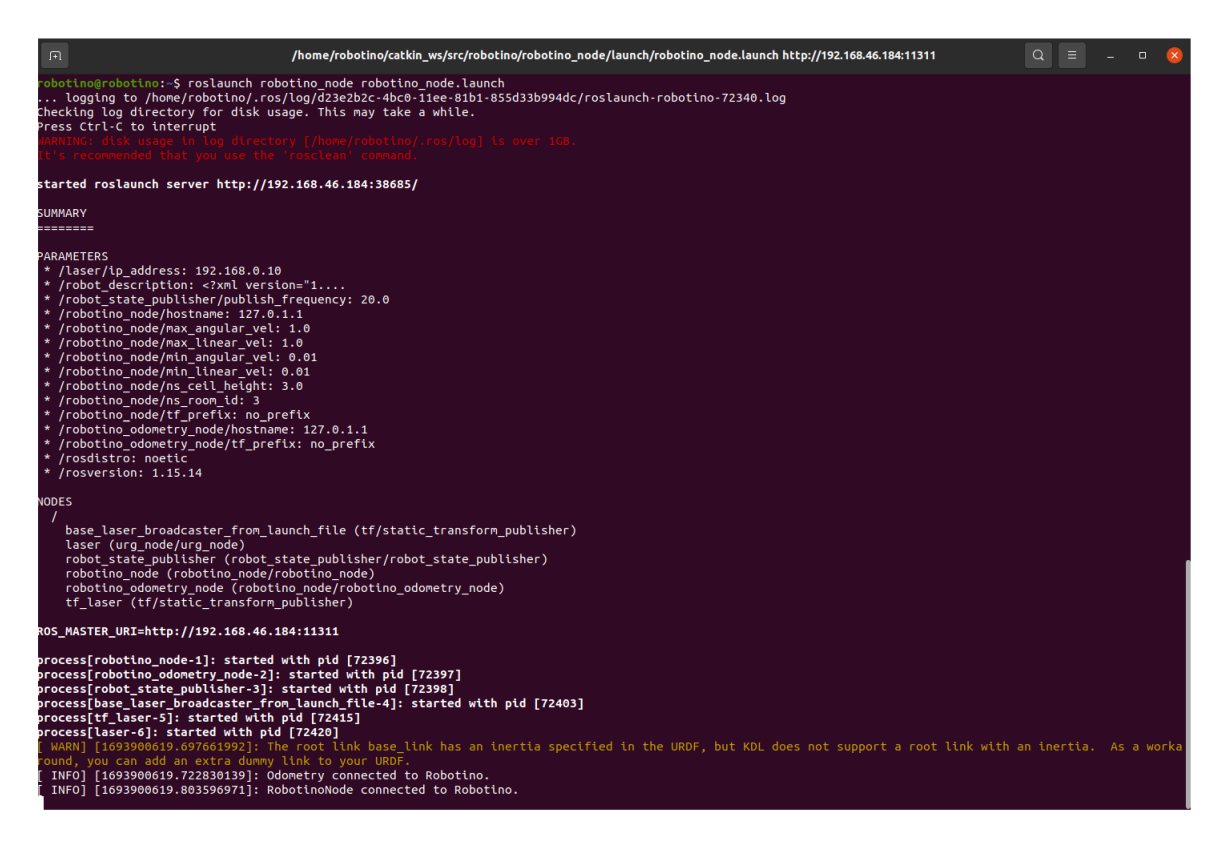

Slika 3.2: Pokretanje robotino\_node launch datoteke

Nakon pokretanja, *robotino\_node* se pretplaćuje na slijedeće teme:

• cmd\_vel - pomoću ove teme Robotino zna brzine koje mora postići; brzine zadaje sam korisnik ili neki drugi čvor; jedan od načina zadavanja brzina je putem čvora teleop\_twist\_keyboard; prilikom navigacije čvor move\_base objavljivat će na temu cmd vel izračunate brzine koje robot mora postići kako bi došao u određenu poziciju.

Teme na koje čvor robotino\_node objavljuje su:

• *analog\_readings* - tema na koju se objavljuju vrijednosti analognog ulaza

- bumper objavljuje stanje senzora branika osjetljivog na dodir; vrijednost true oznaˇcava da je doˇslo do sudara, dok vrijednost false oznaˇcava da robot nije u kontaktu s okolinom
- *digital\_readings* objavljuje vrijednosti digitalnog ulaza
- distance sensors objavljuje vrijednosti 9 infracrvenih senzora u obliku point cloud-a.
- encoder\_readings objavljuje vrijednosti svakog enkodera zasebno
- *motor\_readings* objavljuje vrijednosti svakog motora zasebno
- $\bullet$  *odom* sadrži podatke o odometriji robota.

Parametri koji se učitaju pokretanjem čvora robotino node su:

- hostname parametar koji definira Robotino IP adresu
- $\bullet$  max-linear-vel parametar koji definira maksimalnu linearnu brzinu u m/s. Zadana vrijednost iznosi 0,2
- $\bullet$  min linear vel definira minimalnu linearnu brzinu u m/s; zadana vrijednost iznosi 0,05
- $max_ampular\_vel$  definira maksimalnu kutnu brzinu u rad/s; zadana vrijednost iznosi 1,0
- $\bullet$  min\_angular\_vel definira minimalnu kutnu brzinu u rad/s; zadana vrijednost iznosi 0,1.

U sklopu čvora dostupni su servisi: *set\_encoder\_position* i reset\_odometry [17].

### 3.2. Definiranje Master/Slave odnosa

Jedna od značajki ROS-a je ostvarivanje master/slave komunikacije. Kada se dva ili više računala s ROS-om nalaze na istoj mreži, moguće je izvršavati naredbe pomoću jednog Master čvora. S obzirom da *robotino node launch* pokreće Master, moguće je povezati drugo računalo, koje se nalazi na istoj mreži, na njega.

Kako bi se ostvarila komunikacija, potrebno je poznavati IP adresu robota i osobnog računala. IP adresa oba računala se može saznati upisivanjem sljedeće naredbe u terminal:

### \$ ifconfig

Slika 3.3 i 3.4 prikazuju tražene IP adrese robota i osobnog računala.

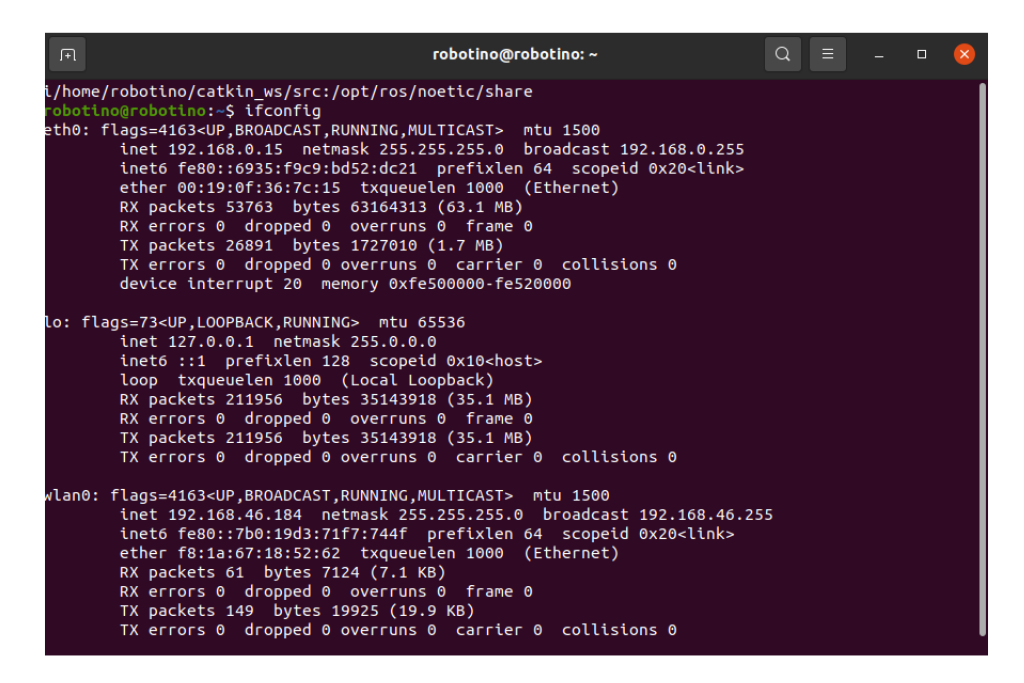

Slika 3.3: IP adresa Robotina

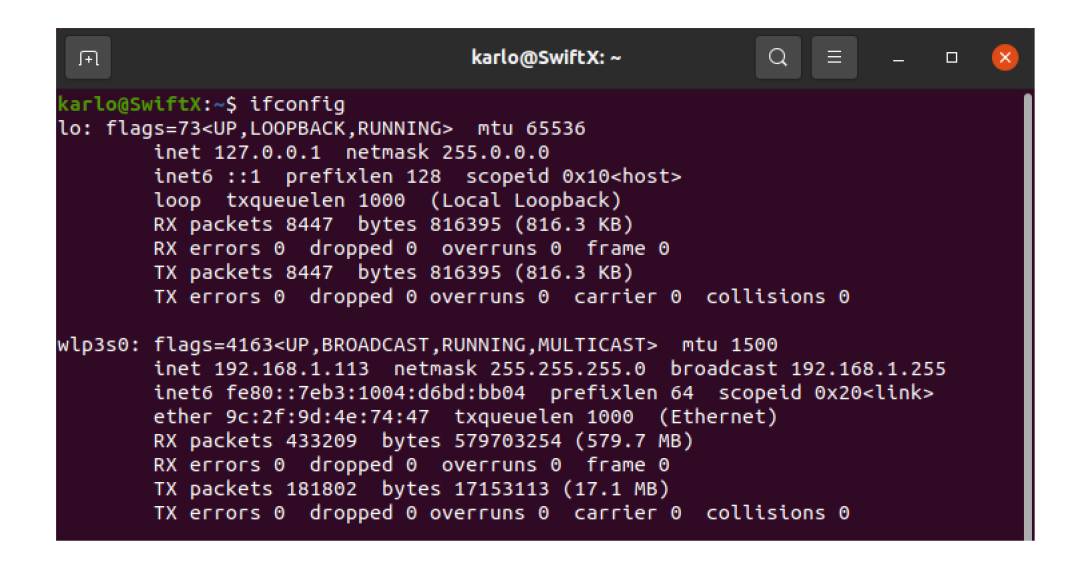

Slika 3.4: IP adresa osobnog računala

#### $3.2.1.$ Master

Definiranie *master* računala ostvaruje se uređivanjem *bashrc* datoteke na željenom računalu. U ovom slučaju master računalo će biti Robotino. Bashrc datoteka otvara se upisivanjem sljedeće naredbe u terminalu master računala:

\$ gedit .bashrc

Definiranje *master* računala ostvaruje se upisivanjem sljedećih naredbi u *bashrc* datoteku:

export ROS\_MASTER\_URI=http://192.168.46.184:11311/ export ROS\_IP=192.168.46.184

gdie je 192.168.46.184. ip adresa robota.

#### $3.2.2.$ **Slave**

Kao podređeno računalo (*eng. slave*) definira se osobno računalo. Korištenjem iste naredbe u terminalu otvara se *bashrc* datoteka:

Definiranje podređenog računala ostvaruje se upisivanjem sljedećih naredbi:

```
export ROS_MASTER_URI=http://192.168.46.184:11311/
export ROS_IP=192.168.1.113
```
gdje je 192.168.46.184 IP adresa Robotina dok je 192.168.1.113 IP adresa osobnog raˇcunala.

### 3.2.3. Testiranje komunikacije

Da bi se testirala komunikacija, potrebno je pokrenuti Master pomoću robotino\_node.launch datoteke.

Ako se uspješno uspostavila komunikacija, na *slave* računalu bi se trebale vidjeti teme koje je *robotino node* uspješno objavio. Teme koje čvor objavljuje trebale bi se vidjeti upisivanjem sljedeće naredbe u terminalu slave računala:

\$ rostopic list

## 3.3. Paketi za vizualizaciju i testiranje mobilnog robota

### 3.3.1. rviz

 $Rviz$  je čvor koji služi za vizualizaciju robota, senzora i algoritama te podataka koji se dobivaju od njih [18]. Pomoću *rviz* čvora ovdje su vizualizirani procesi mapiranja, lokalizacije i navigacije. Rviz omogućuje korisniku da učita spremljenu mapu prostora, u istoj da izvrši lokalizaciju robota te da mu zada pozicija za navigaciju. Grafičko sučelje paketa rviz pokrećemo naredbom:

### \$ rosrun rviz

Slika 3.5. prikazuje izgled sučelja rviz.

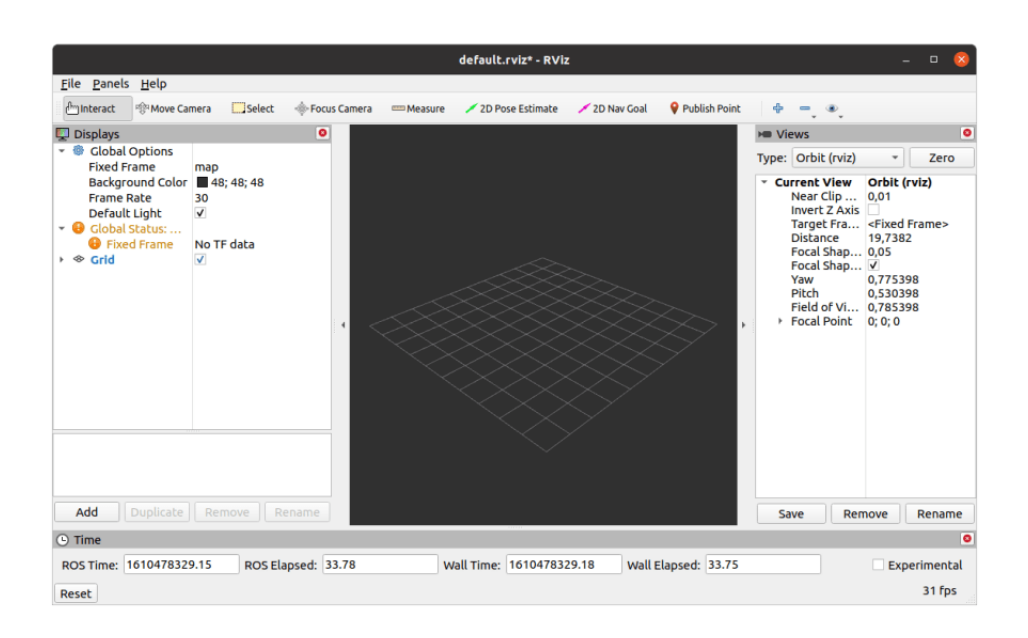

Slika 3.5: Izgled sučelja rviz

S lijeve strane sučelja dodaju se različiti segmenti koje korisnik želi vizualizirati. U svrhe mapiranja, lokalizacije i navigacije koristit će se sljedeći segmenti [19]:

- Map služi za vizualizaciju već snimljene mape ili za prikaz mape tokom procesa mapiranja
- PoseArray vizualizira oblak strelica, koji se generira prikazom poruka geometry\_msgs::PoseStamped služi za proces lokalizacije, tokom kojeg dolazi do konvergiranja i smanjivanja spomenutog oblaka
- GlobalPlan prikazuje u realnom vremenu trajektoriju globalnog planera
- Polygon služi za vizualizaciju gabaritnih mjera robota
- LaserScan pretplacuje se na temu scan te vizualizira podatke dobivene s lidar senzora
- Local Costmap prikazuje lokalnu costmap-u
- $\bullet$  Global Costmap prikazuje globalnu costmap-u.

#### 3.3.2. teleop\_twist\_keyboard

Teleop\_twist\_keyboard je čvor koji služi za upravljanje mobilnog robota pomoću tastature [20]. Sljedećom naredbom pokrećemo spomenuti čvor:

### \$ rosrun teleop\_twist\_keyboard teleop\_twist\_keyboard.py

Pokretanjem naredbe, u terminalu se prikazuju instrukcije za korištenje navedenog čvora, kao na slici 3.6.

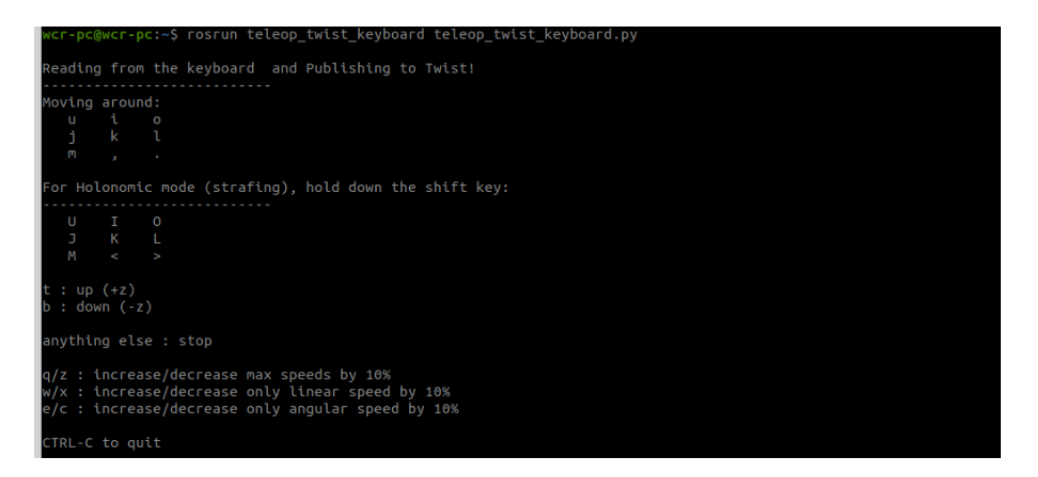

Slika 3.6: Pokrenut teleop\_twist\_keyboard čvor

#### Implementacija lidara Hokuyo UST-10LX 3.4.

Kako bi ROS mogao primati vrijednosti koje senzor šalje, potrebno je definirati parametar adrese lidar senzora. Na master računalu, unutar mrežnih postavki, definira se statična IP adresa lidar senzora. Senzor dolazi s vlastitom predefiniranom IP adresom koja glasi: 192.168.0.10 [6]. Na temelju nje se odabire statična IP adresa koja glasi: 192.168.0.15/24. Navedena notacija IP adrese znači da prva 24 bita definira mrežni identifikator, a sve što dođe iza toga definira računalni identifikator [21]. Postavljanje mrežnih postavki kao sa slike 3.7 definira statičnu IP adresu.

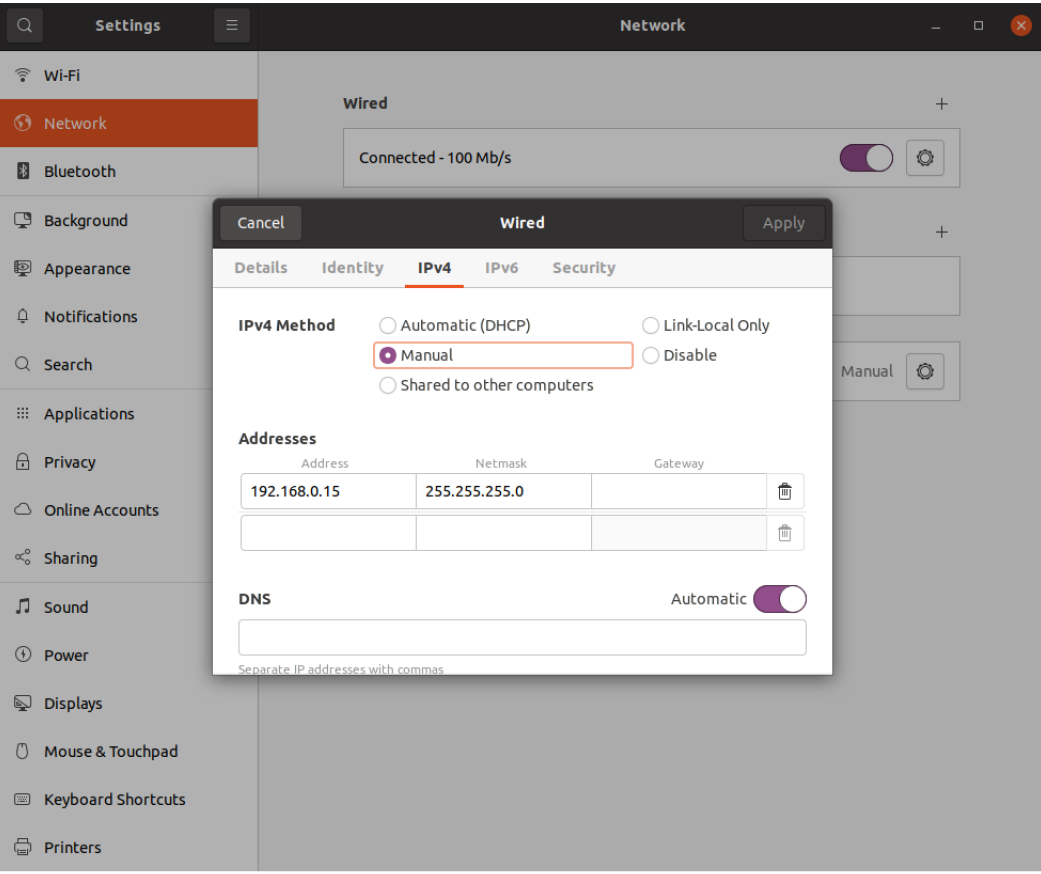

Slika 3.7: Postavljanje statične IP adrese

#### 3.4.1. urg\_node

Urg.node je paket razvijen za korištenje lidar senzora unutar ROS-a [22]. Sadrži istoimeni čvor koji omogućuje čitanje podataka s lidar senzora. Prilikom pokretanja navedenog čvora, potrebno je definirati IP adresu lidar senzora. To se izvršava sljedećom naredbom:

```
$ rosrun urg_node urg_node _ip_address:=192.168.0.10
```
Nakon pokretanja čvora urg node, on počinje objavljivati na temu scan. Poruke koje objavljuje na tu temu vezane su za udaljenosti predmeta i kut zakreta. Tu temu koristit će drugi čvorovi prilikom mapiranja, lokalizacije i navigacije.

Odabirom segmenta *scan* unutar rviz sučelja, dobije se vizualizacija podataka s lidar senzora. Slika 3.8. prikazuje očitanja s lidar senzora u rviz sučelju.
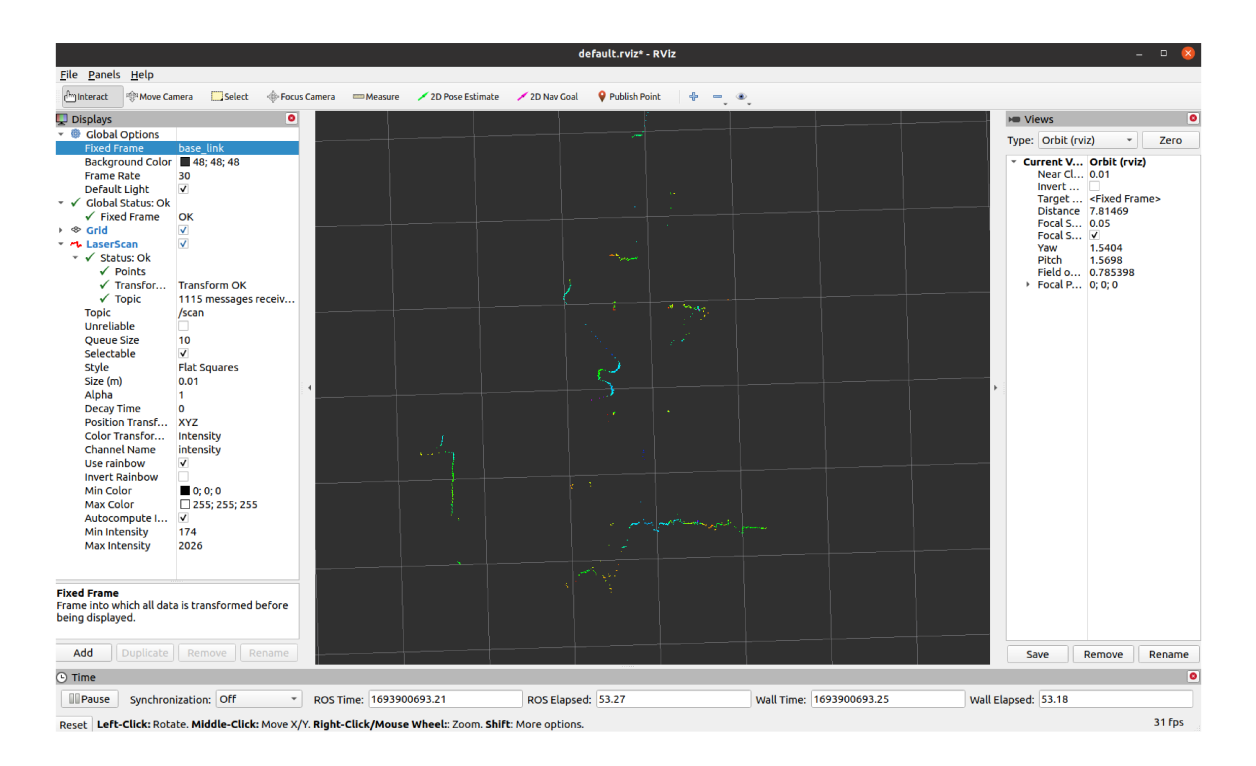

Slika 3.8: Vizualizirana očitanja lidar senzora u alatu rviz

# Poglavlje 4.

# Navigacijski paket

Navigation stack je skup paketa koji se koriste za mapiranje prostora te lokalizaciju i navigaciju u prostoru [23]. Paketi korišteni u ovom radu su: gmapping za mapiranje, amcl za lokalizaciju i move base za navigaciju. Paketi iz navigation stack-a koriste informacije o odometriji i vrijednosti sa senzora kako bi robotu slali brzine koje treba postići. Zbog toga je jedan od zahtjeva za korištenje navigation stack-a taj da robotska platforma prima naredbe u obliku brzina kako bi se kretala po prostoru [23]. Navedeni paketi implementirani su pomoću podređenog računala.

## Poglavlje 5.

## Mapiranje prostora CRTA-e

### 5.1. Paket gmapping

Gmapping je paket unutar navigation stack-a koji sadrži slam gmapping čvor [24]. Pojam gmapping oznaˇcava algoritam za mapiranje prostora. Taj algoritam koristi Rao-Blackweillzed filtar čestica kako bi izgradio mapu na temelju podataka s laserskog senzora [25].

Prije korištenja navedenog čvora, moraju se osigurati sljedeće transformacije:

- robot\_state\_publisher  $\rightarrow$  base\_link
- base\_link  $\rightarrow$  odom.

Pokretanje Gmapping čvora izvršava se u terminalu sljedećom naredbom:

```
$ rosrun gmapping slam_gmapping scan:=scan
```
Prilikom pokretanja, čvor se pretplaćuje na sljedeće teme:

- $tf$  tema koja sadrži nužne informacije o koordinatnim sustavima lasera, baze robota i odometrije
- scan tema na koju se objavljuju podaci od lidar senzora

Također, isti čvor objavljuje sljedeće teme:

• map metadata - tema na koju se objavljuju podaci vezani uz novonastalu mapu; podaci su ažurirani periodički.

- map sadrži podatke koji su odgovorni za vizualizaciju 2D mape. Podaci su ažurirani periodički
- $\bullet$  entropy tema koja sadrži procjenu entropijske raspodjele s obzirom na poziciju robota.

Paket Gmapping nudi jedan servis: *dynamic\_map*. Pozivanjem ovog servisa dobivaju se podaci o trenutnoj mapi.

### 5.2. Definiranje launch datoteke

Slam-gmapping čvor se može pozvati izvršavanjem prethodno navedene naredbe. Pozivanjem čvora svi ponuđeni parametri bit će postavljeni na temelju predefiniranih vrijednosti. Kako bi se povećala kvaliteta mapiranja, korisno je konfigurirati ponuđene parametre. Neki od parametara koje čvor nudi za postavljanje su:

- odom frame koordinatni sustav odometrije robota
- base frame kooridnatni sustav mobilne baze
- map\_frame koordinatni sustav mape
- $\bullet$  map update interval vrijeme (u sekundama) između svakog ažuriranja mape. Smanjivanjeg ovog broja mapa se ažurira češće, što zahtjeva veću procesnu snagu
- maxUrange maksimalna iskoristivost dosega laserskih zraka; iz prakse se preporuˇcuje da se uzme malo manji broj od nominalne maksimalne udaljenosti koju laser može očitati
- $\bullet$  max $Range$  maksimalni doseg senzora; preporuča se da se uzme broj veći ili jednak stvarnom maksimalnom dosegu senzora
- *particles* broj čestica koji se uzima u filter u svrhe mapiranja
- $\bullet$  *linearUpdate* parametar koji određuje koliko se robot mora linearno pomaknuti da bi algoritam procesirao podatke
- angularUpdate parametar koji odreduje koliko se robot mora kutno zakrenuti da bi algoritam procesirao podatke
- $\bullet$  temporalUpdate izvrši skeniranje ako je zadnje skeniranje starije od vremena ažuriranja u sekundama
- $\bullet$  *delta* parametar koji određuje rezoluciju mape
- ogain pojačanje koje se koristi prilikom zaglađivanja senzorskih podataka.

Ostali parametri koji se očitaju prilikom pozivanja slam<sub>-</sub>qmapping čvora: throttle\_scans, sigma, kernelSize, lstep, astep, iterations, lsigma, lskip, minimumScore, srr, srt, str, stt, resampleThreshold, xmin, ymin, xmax, ymax, llsamplerange, llsamplestep, lasamplerange lasamplestep, transform\_publish \_period, occ\_thresh  $[24]$ .

Unutar launch datoteke pokrećemo slam gmapping čvor, učitavamo njegove parametre te pokrećemo rviz.

```
<?xml version="1.0"?>
<launch>
<!-- POKRENI MAPIRANJE -->
 <arg name="scan_topic" default="/scan" />
 <node pkg="gmapping" type="slam_gmapping" name="slam_gmapping">
  <rosparam>
   odom_frame: odom
   base_frame: base_link
   map_frame: map
   map_update_interval: 0.5
  maxUrange: 9.5
  maxRange: 10.5
   particles: 100
   # Frekvencija ažuriranja
   linearUpdate: 0.1
   angularUpdate: 0.1
   temporalUpdate: 2.0
   resampleThreshold: 0.5
```

```
#Početna veličina mape
   xmin: -10.0
   ymin: -10.0
   xmax: 10.0
   ymax: 10.0
   delta: 0.05
   ogain: 3.0
  </rosparam>
 </node>
<!-- POKRENI RVIZ -->
<node pkg="rviz" type="rviz" name="rviz">
</node>
```
</launch>

Na početku *launch* datoteke definira se da se radi o XML prezentacijskom jeziku. Naredba  $\langle$  launch  $\rangle$  označuje početak *.launch* datoteke. Pokreće se *slam\_qmapping* čvor sa svojim parametrima koji su definirani od strane korisnika. Ostali parametri koji nisu definirani unutar *.launch* datoteke, učitavaju se s predefiniranim vrijednostima. Drugi čvor koji se pokreće je rviz. Pomoću rviz grafičkog sučelja prati se pokrivenost područja tokom mapiranja.

Launch datoteka završava naredbom < /launch >.

### 5.3. Proces mapiranja prostora

Pokretanjem *.launch* datoteke započinje proces mapiranja prostora. To se izvršava sljedećom naredbom:

#### \$ roslaunch robotino mapping.launch

gdje *robotino* označava ime paketa stvorenog od strane korisnika. U njemu su spremljene sve *.launch* datoteke koji se koriste u ovom radu te se mogu pronaći u prilogu. Naknadno se pokreće čvor teleop\_twist\_keyboard, kako je opisano u poglavlju 3.3.2. Kako bi proces mapiranja bio što uspješniji, potrebno je proći kroz što više dijelova prostora koji se mapira. Sa slike 5.1. vidljivo je kako na nekim mjestima dolazi do propuštanja laserskih zraka lidar senzora.

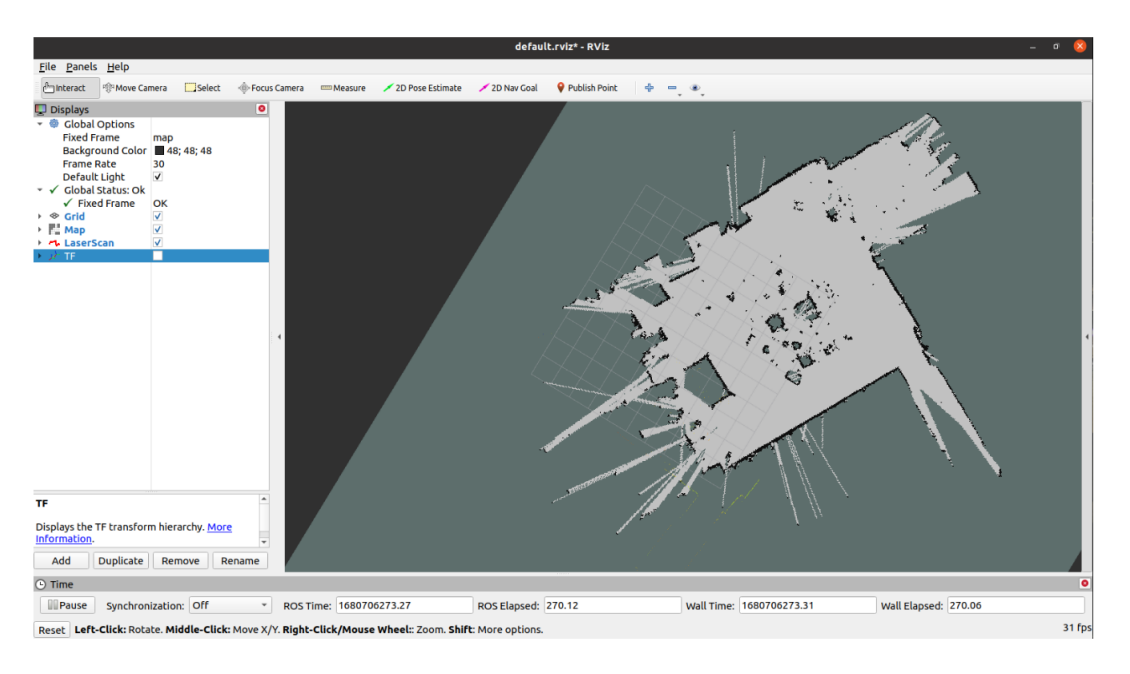

Slika 5.1: Početak procesa mapiranja

Do toga dolazi jer su ti zidovi staklene površine. To se može naknadno obraditi u nekom od alata za grafičko uređivanje slike. Moguće je obrisati laserske zrake koje su prošle preko linije zida te povući crnu liniju koja bi označavala kraj tog zida. Nakon što je korisnik zadovoljan dobivenom mapom, koja je vidljiva u rviz-u, proces mapiranja može završiti.

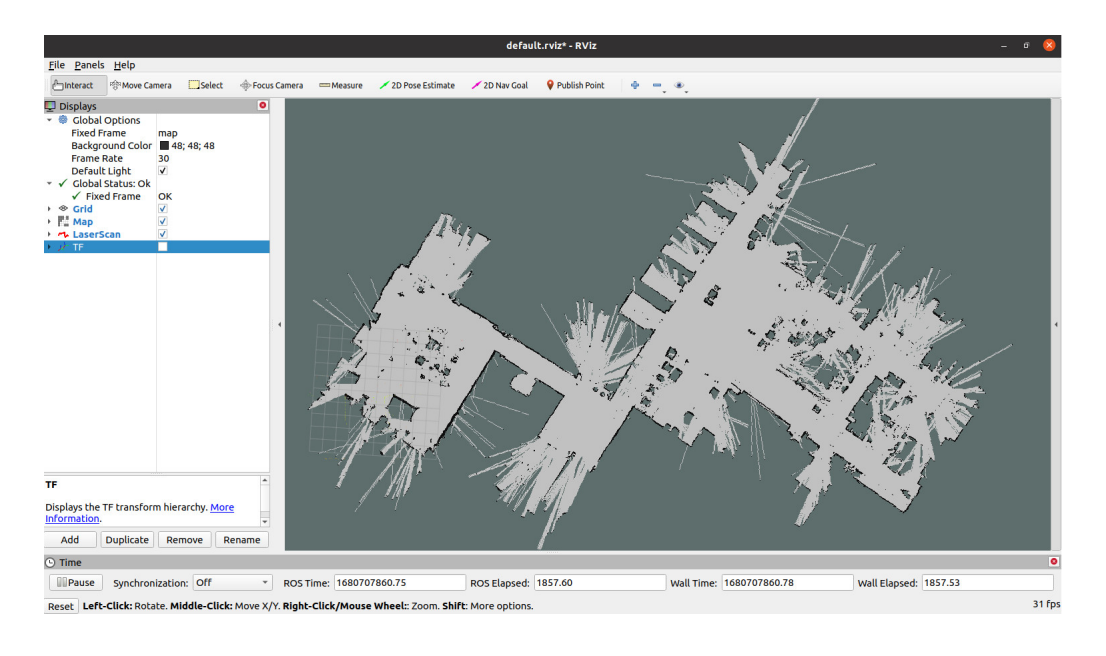

Slika 5.2: Zadovoljavajuća pokrivenost mapiranog prostora

Kako bi se novonastala mapa kasnije mogla koristiti u svrhe lokalizacije i navigacije, potrebno ju je spremiti na računalo. Spremanje mape se izvršava pozivanjem čvora pod nazivom map saver. Isti pripada paketu map server [26]. Prije njegovog pozivanja, potrebno je u terminalu doći do željenog direktorija gdje će se mapa spremiti [27]. Do direktorija se dolazi pomoću naredbe:

#### \$ cd catkin\_ws/src/robotino/maps

Spremanje mape u navedenom direktoriju izvršava se sljedećom naredbom:

#### \$ rosrun map\_server map\_saver -f CRTA

Spremanjem mape prostora stvaraju se dvije datoteke [26]. Jedna datoteka ima nastavak .pgm i predstavlja izgled mape u pikselima. Boja piksela odreduje okupiranost prostora. Bijeli pikseli označavaju slobodan prostor, dok crni pikseli označavaju njegovu zauzetost. Druga datoteka završava nastavkom .yaml i ona sadrži meta podatke mape [26]. Podaci koji su sadržani u *.yaml* datoteci su:

- *image* putanja do *.pqm* datoteke, može biti apsolutna ili relativna
- resolution rezolucija mape prikazana u metrima po pikselu
- $\bullet$  *origin* 2D pozicija ishodišta koordinatnog sustava mape
- $\bullet$  *occupied\_thresh* pikseli s vjerojatnošću okupiranja većom od ovog parametra smatraju se kao okupirani (prikazani su crnom pikselom)
- $\bullet$  free\_thresh pikseli s vjerojatnošću okupiranja većom od ovog parametra smatraju se slobodnim pikselima (prikazani su bijelim pikselom)
- $\bullet$  negate parametar koji služi za zamjenu semantike bijelo/crnih piksela i slobodnog/okupiranog prostora
- $\bullet$  mode proizvoljni parametar; nije korišten u ovom radu.

Meta podaci koji se nalaze unutar datoteke CRTA.yaml:

image: CRTA.pgm resolution: 0.05 origin: [-10.0, -45.0, 0.0] negate: 0 occupied\_thresh: 0.65 free\_thresh: 0.196

Slika 5.3. prikazuje izgled CRTA.pgm datoteke:

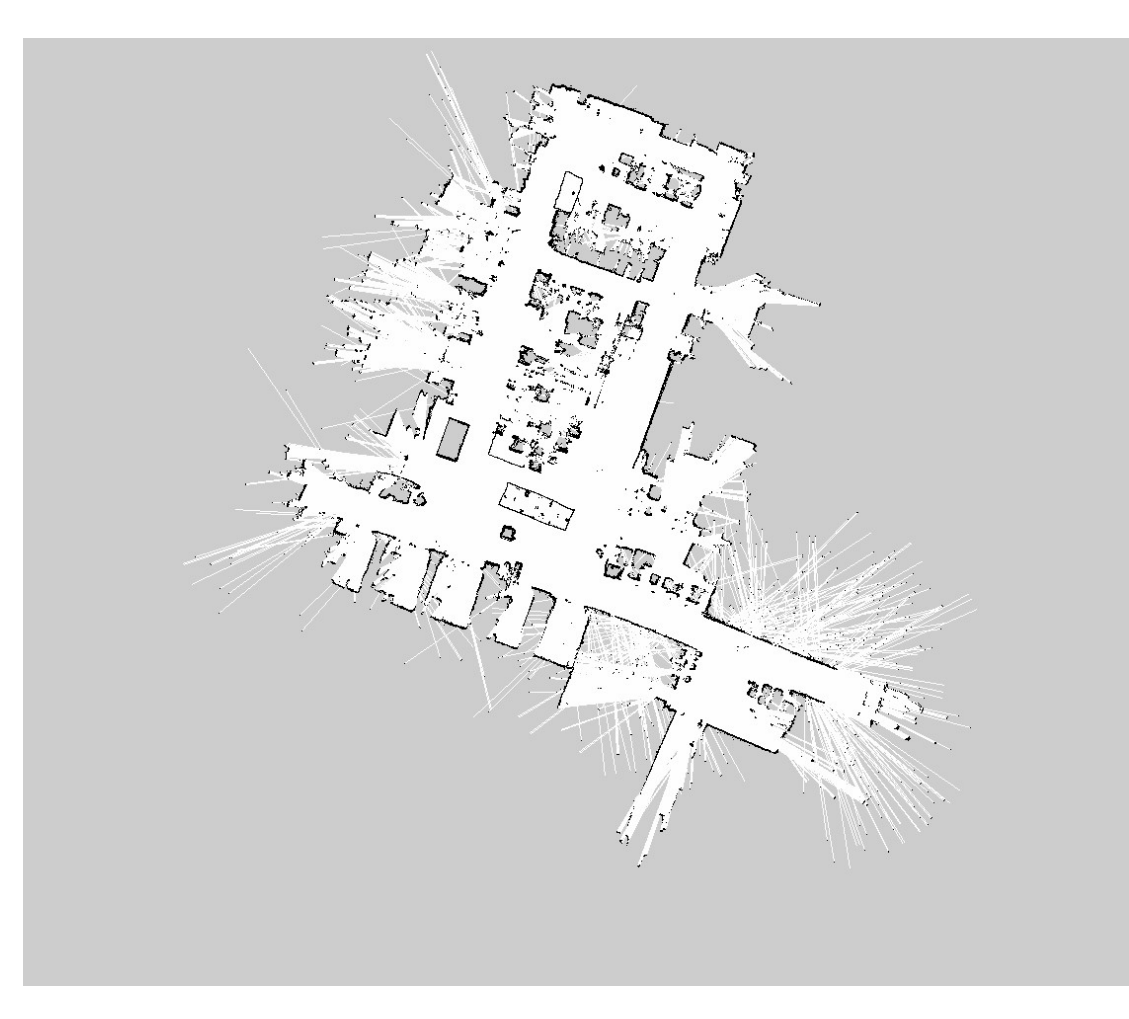

Slika 5.3: Snimljena mapa prostora CRTA

## Poglavlje 6.

## Lokalizacija robota u prostoru

Učitavanjem snimljene mape javlja se problem robotskog nepoznavanja vlastite lokacije na toj mapi. Taj problem se rješava lokalizacijom.

Lokalizacijom robot može pronaći sebe u učitanoj mapi, korištenjem lokalizacijskih algoritama i svojih eksteroceptivnih senzora. Ona se izvršava na način da se robota smjesti bilo gdje u prostoru te da mu se učita već snimljena mapa tog istog prostora. Na mapi se odredi približna lokacija gdje se robot nalazi. Vozeći robota po prostoru, on uspijeva odrediti svoju poziciju pomoću stacionarnih elemenata koji se nalaze na mapi i u prostoru. Za potrebe ovog rada, u tu svrhu se koristi amcl paket unutar ROS-a [28]. Navedeni paket sadrži istoimeni čvor koji je zadužen za proces lokalizacije.

### 6.1. amcl paket

Amcl je probabilistički sustav lokalizacije za robote koji se kreću u ravnini [28]. Implementira adaptivni Monte Carlo algoritam za lokalizaciju koji koristi filter čestica za pra´cenje robota u odnosu na poznatu mapu [38]. Algoritam izraˇcunava distribuciju vjerojatnosti za sve moguće pozicije u okruženju [39]. Ako robot ne zna svoju početnu poziciju algoritam, radi ravnomjernu distribuciju mogućih pozicija po prostoru. Kako se robot kreće po prostoru, tako se ponovno raspodjeljuju čestice mogućih pozicija, s obzirom na informacije koje prima sa senzora. Uzorkovanje čestica se temelji na Bayersovoj estimaciji [29]. Uspješnom lokalizacijom dolazi do konvergiranja čestica prema stvarnom položaju robota.

### 6.2. Definiranje launch datoteke za lokalizaciju

Korištenjem *amcl* paket-a implementira se istoimeni čvor koji koristi algoritam za lokalizaciju. Amcl tijekom svog rada koristi mapu kreiranu pomoću laserskog senzora, vrijednosti koje dobavlja laser i poruke o tranformacijama. Kao rezultat daje na izlazu procjenu pozicije robota [28].

Pokretanje čvora se izvršava upisivanjem sljedeće naredbe u terminal:

\$ rosrun amcl amcl scan:=scan

Nakon pokretanja isti se pretplaćuje na sljedeće teme:

- scan tema na koju dolaze informacije s lidar senzora
- $\bullet$  tf tema koja sadrži potrebne transformacije
- *initalpose* tema na koju dolaze informacije o početnoj poziciji
- $map$  sadrži mapu skeniranog prostora.

Izvršavanjem navedenog algoritma, AMCL svoje rezultate objavljuje na sljedeće teme:

- $\bullet$  amcl pose tema koja sadrži estimaciju pozicije robota u prostoru
- particlecloud skup estimiranih pozicija koje održava filter
- $\bullet$  *tf* objavljuju se informacije o transformacijama između *odom* koordinatnog sustava i koordinatnog sustava map.

Također čvor nudi nekoliko servisa koje je moguće pozvati:

- *global localization* započinje proces globalne lokalizacije, gdje su sve čestice nasumično generirane
- request\_nomotion\_update servis za ručno izvršavanje ažuriranja i objavljivanja ažuriranih čestica
- $\bullet$  set map servis za ručno postavljanje nove mape i pozicije
- $\bullet$  static map servis koji se samostalno poziva od strane amcl-a kako bi se učitala mapa koja se koristi za lokalizaciju.

Kao što je bio slučaj s definiranjem parametara *gmapping* čvora, isto je potrebno napraviti s parametrima *amcl* čvora. Parametri koje *amcl* čvor nudi dijele se na tri grupe. Tri grupe parametara pokrivaju parametre vezane za filter čestica, parametre vezane za laser i parametre vezane uz odometriju samog robota. U ovom radu su objašnjeni parametri koji će se koristiti u *.launch* datoteci. Citatelja se upućuje na [28] za dodatno objaˇsnjenje svih dostupnih parametara.

Parametri vezani uz filter čestica koji se koriste u ovom radu su:

- $\bullet$  min particles minimalni dozvoljeni broj čestica koje sadrže informacije o poziciji i orijentaciji robota
- max particles maksimalni dozvoljeni broj čestica koje sadrže informacije o poziciji i orijentaciji robota
- $\bullet$  kld  $err$  maksimalno dozvoljeno odstupanje između prave distribucije i procjenjene distribucije
- $kld\_z$  gornji standardni normalni kvantil za  $(1-p)$ , gdje je p vjerojatnost da će pogreška na estimiranom poremećaju biti manja od kld\_err
- update\_min\_d potrebni translacijski pomak u metrima prije ažuriranja filtera
- update\_min\_a potrebni rotacijski pomak u radianima prije ažuriranja filtera
- resample\_interval\_ potrebni broj ažuriranja filtra prije ponovnog uzorkovanja
- transform tolerance vrijeme za koje je potrebno odgoditi transformaciju, kako bi se pokazalo da je transformacija valjana u budućnosti
- $\bullet$  recovery alpha slow eksponencijalna stopa propadanja za spori filter s prosječnom težinom, koji se koristi pri odlučivanju kada će se filter popraviti/obnoviti s dodavanjem nasumičnih pozicija
- $\bullet$  recovery alpha fast eksponencijalna stopa propadanja za brzi filter s prosječnom težinom, koji se koristi pri odlučivanju kada će se filter popraviti/obnoviti s dodavanjem nasumičnih pozicija
- $\bullet$  *initial pose x* početna pozicija u smjeru osi X, koristi se za inicilizaciju filtera sa Gaussovom distribucijom
- $\bullet$  *initial pose y* početna pozicija u smjeru osi Y, koristi se za inicilizaciju filtera sa Gaussovom distribucijom
- $\bullet$  *initial pose z* početna pozicija u smjeru osi Z, koristi se za inicilizaciju filtera sa Gaussovom distribucijom
- selective resampling kada je ovaj parametar uključen, smanji se period uzorkovanja kada ono nije potrebno, pomaže pri izbjegavanju uskraćivanja čestica.

Ostali parametri vezani uz filter čestica: *initial\_cov\_xx, initial\_cov\_yy, initial\_cov\_aa,* qui *publish\_rate*, save\_pose\_rate, use\_map\_topic, first\_map\_only. Parametri vezani uz laser:

- $\bullet$  *laser\_min\_range* minimalna udaljenost laserske zrake koja će se uzeti u obzir
- $\bullet$  *laser\_max\_range* maksimalna udaljenost laserske zrake koja će se uzeti u obzir
- $\bullet$  laser\_z\_hit težina za z\_hit varijablu modela
- $\bullet$  laser\_z\_short težina za z\_short varijablu modela
- $\bullet$  laser\_z\_max težina za z\_max varijablu modela
- $\bullet$  laser\_z\_rand težina za z\_rand varijablu modela
- *laser\_sigma\_hit* standardna devijacija za Gausov model korišten u z\_hit dijelu modela
- laser lambda short eksponencijalna raspodjela parametra za z short dio modela
- $\bullet$  *laser\_model\_type* parametar za određivanje modela
- *laser\_likelihood\_max\_dist* maksimalna udaljenost do proširene prepreke na mapi, koristi se u likelihood field modelu.

Parametri vezani za odometriju modela su:

• *odom\_model\_type* - odabire se model odometrije koji se koristi; može se izabrati izmedu diff, omni, diff-corrected ili omni corrected

- *odom\_alpha\_1* parametar koji određuje očekivani šum u procjeni rotacije odometrije iz rotacijske komponente kretanja robota.
- $\bullet$  *odom\_alpha\_2* parametar koji određuje očekivani šum u procjeni rotacije odometrije iz translacijske komponente kretanja robota.
- $\bullet$  *odom\_alpha\_3* određuje očekivani šum u procjeni translacije odometrije iz rotacijske komponente kretanja robota.
- odom alpha  $\measuredangle$  određuje očekivani šum u procjeni translacije odometrije iz translacijske komponente kretanja robota.
- $\bullet$  odom alpha 5 parametar za šum koji se povezan s translacijskim gibanjem.

Ostali parametri koji se tiču odometrije su: *odom\_frame\_id, base\_frame\_id, glo* $bal-frame_id, tf\_broadcast [28].$ 

Vrijednosti objašnjenih parametara koje su korištene u ovom radu dane su niže:

```
min particles: 500
max_particles: 3000
kld_err: 0.05
kld_z: 0.99
update_min_d: 0.2
update_min_a: 0.5
resample_interval: 1
transform_tolerance: 0.1
recovery_alpha_slow: 0.0
recovery_alpha_fast: 0.0
initial_pose_x: 0.0
initial_pose_y: 0.0
initial_pose_z: 0.0
laser_max_beams: 30
laser_z_hit: 0.5
laser_z_short: 0.05
laser_z_max: 0.05
```

```
laser_z_rand: 0.5
laser_sigma_hit: 0.2
laser_lambda_short: 0.1
laser_lambda_short: 0.1
laser_model_type: likelihood_field
laser_likelihood_max_dist: 2.0
odom_model_type: omni
odom_alpha1: 0.2
odom_alpha2: 0.2
odom_alpha3: 0.8
odom_alpha4: 0.2
odom_alpha5: 0.1
```
Launch datoteka definira se na sličan način kao i u prethodnom poglavlju. Umjesto *gmapping* čvora, pokreće se *amcl* čvor s korisnički definiranim parametrima. Svi ostali parametri koji nisu u *.launch* datoteci učitavaju se s predefiniranim vrijednostima [28]. Uz amcl čvor, još se pokreće i rviz sučelje. U rviz-u se koriste isti segmente kao što su se koristili u 5 poglavlju. Cijela .launch datoteka dana je u prilogu.

### 6.3. Proces lokalizacije u prostoru CRTA-e

Početak lokalizacije započinje pokretanjem .launch datoteke sljedećom naredbom:

#### \$ roslaunch robotino localization.launch

Paralelno uz to, u novom prozoru terminala, pokreće se čvor teleop twist keyboard. Pokretanjem *.launch* datoteke, otvara se *rviz* sučelje u koje se snimljena mapa prostora u kojem ´ce se robot lokalizirati. U parametrima nije predefinirana poˇcetna pozicija robota, tako da se ista postavlja ručno. Odabirom na značajku koji nudi rviz 2D Pose Estimate postavlja se približna pozicija i orijentacija robota. Za demonstraciju objaˇsnjenog, robota se postavlja u sredinu prostora. Odabirom na znaˇcajku 2D Pose Estimate, odabire se približna pozicija robota na danoj mapi. Pritiskom i držanjem

tipke miša određuje se njegova orijentacija. Uočava se kako se stvorilo polje čestica koje sadrže poziciju i orijentaciju oko robota. Slika 6.1. prikazuje početni položaj robota s poljem čestica prije početka lokalizacije.

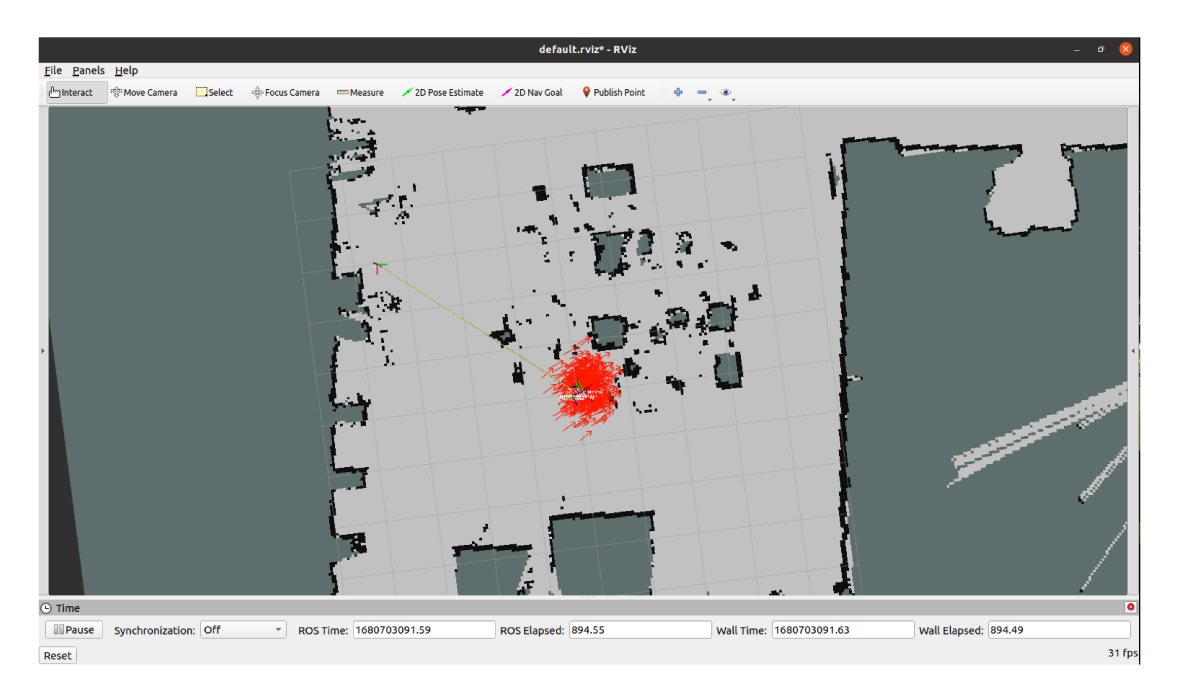

Slika 6.1: Estimirana pozicija robota u prostoru prije lokalizacije

Posljednji korak do uspješne lokalizacije zahtjeva upravljanje robotom po prostoru. Koristeći tipkovnicu robota se vozi po prostoru. Lidar senzorom, robot prepoznaje značajke prostora, što vodi do konvergiranja polja čestica orijentacije i pozicije.

Kako bi se postigla što bolja lokalizacija i konvergencija čestica pozicije i orijentacije, preporuka je da se robota vozi pored što više stacionarnih značajki prostora. Poželjno je robota voziti duž hodnika, blizu stupova i blizu zidova.

Nakon nekoliko minuta vožnje po prostoru vidljivo je da se polje čestica suzilo. Suženje polja čestica kao što je prikazano na slici 6.2, pokazuje na uspješnost lokalizacije.

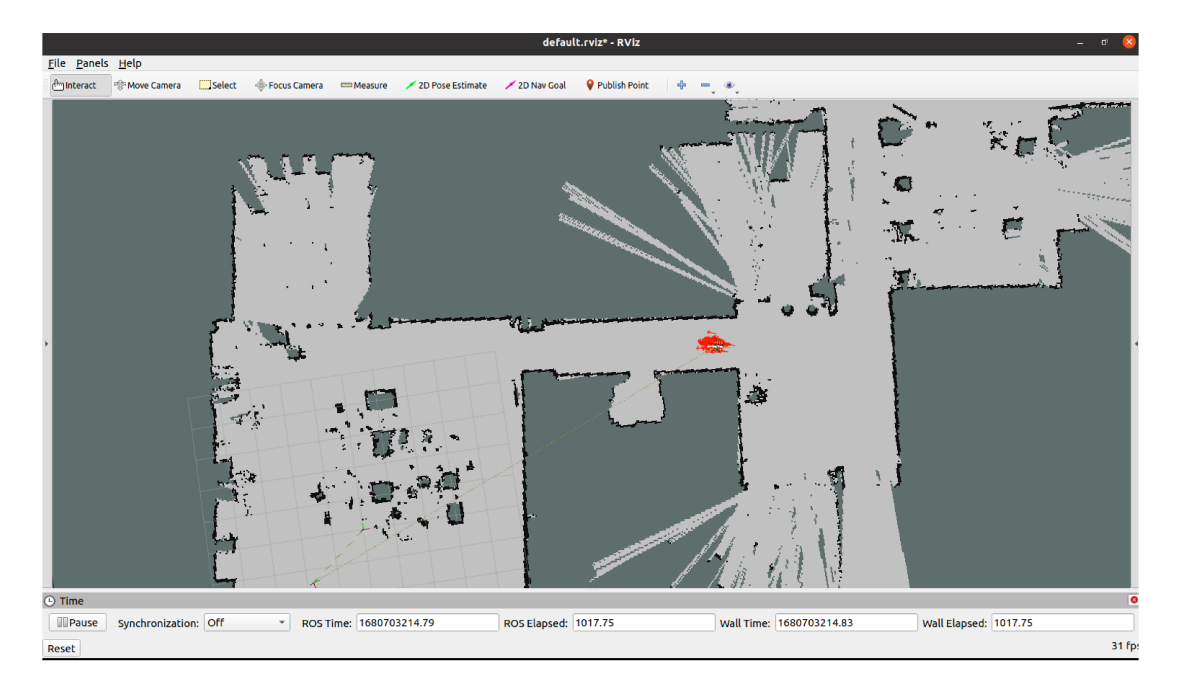

Slika 6.2: Uspješna lokalizacija robota u prostoru $\,$ 

# Poglavlje 7.

## Autonomna navigacija u prostoru

Navigacija, u kontekstu mobilne robotike, odnosi se na sposobnost robota da se autonomno kreće kroz prostor i samostalno izbjegava prepreke. Navigacija mobilnih robota zahtjeva kombinaciju senzora za percepciju okoline i algoritama za obradu podataka koji senzori pružaju. Dani algoritmi su zaslužni za izradu trajektorija i za slanje potrebnih brzina robotu kako bi izvršio svoj zadatak.

Sljedeća slika daje pregled potrebnih informacija koje je potrebno dostaviti ROS-u kako bi navigacija uspješno radila.

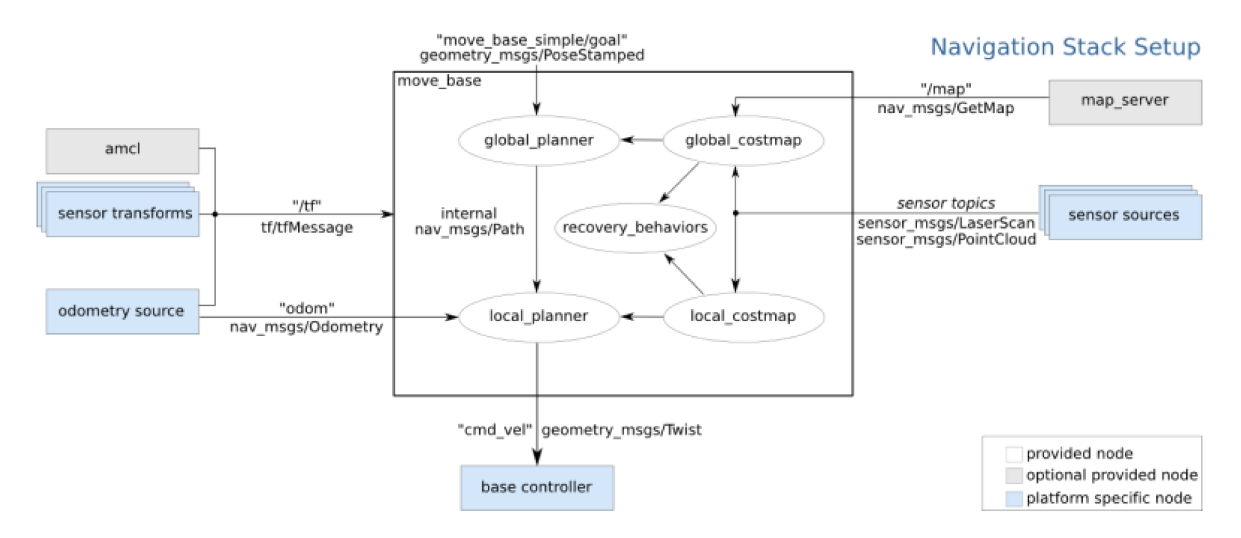

Slika 7.1: Blok dijagram rada navigation stack-a [30]

Za uspješnu navigaciju putem ROS okruženja potrebno je čvoru za navigaciju osigurati informacije kao što su informacije o mapi, odometriji, signalima senzora i krajnjoj točci [30]. Čvor koji se koristi u ovom radu za proces navigacije zove se move\_base [31]. Postavljanje navigacije svodi se na postavljanje opće *costmap-e*, lokalne i globalne costmap-e te lokalnog i globalnog planera. Navedeni segmenti navigacije postavljaju se u obliku *yaml* datoteka [32]. Yaml datoteke su smještene unutar korisnički kreiranog paketa robotino ws. Nalaze se u direktoriju pod nazivom config. Pokretanje navigacije se izvodi pozivanjem *navigation.launch* datoteke. Ona je zaslužna za pokretanje navigacijskog čvora i učitavanje svih predefiniranih parametara unutar *config* direktorija. Niže je objašnjen svaki od spomenutih segmenta, dok se sve navedene datoteke nalaze u prilogu.

### 7.1. move\_base

Move base je paket unutar ROS-a koji omogućuje vođenje robota do željene pozicije koristeći navigation stack [31]. Sadrži istoimeni čvor koji se poziva sljedećom naredbom:

#### \$ rosrun move\_base move\_base

Nakon pozivanja isti se pretplaćuje na sljedeće teme:

- move base/goal sadrži informacije o cilju koji robot mora postići u prostoru
- move\_base/cancel sadrži informacije o zahtjevu za prekid izvršavanja cilja
- move\_base\_simple/goal pruža sučelje bez akcije, za korisnike koje ne zanima praćenje procesa izvršavanja zadatka.

Teme na koje move base objavljuje tokom svog izvodenja su:

- move\_base/feedback tema koja sadrži povratnu informaciju o trenutnoj poziciji robota u prostoru
- move\_base/status pruža informacije o statusu postizanja cilja
- move\_base/result ova tema je prazna za move\_base action
- $\bullet$  cmd vel na ovu temu šalje potrebne brzine robotu koje su potrebne za postizanje cilja.

Servisi koje je moguće pozvati u sklopu čvora su:

- $\bullet$  make plan servis koji dozvoljava korisniku da dobije plan do cilja, bez njegovog izvršavanja
- $\bullet$  *clear\_unknown\_space* servis koji omogućuje da se očisti nepoznat prostor u neposrednoj blizini robota
- $\bullet$  *clear\_costmaps* servis koji omogućuje da se očiste prepreke u *costmap-i*; korisniku se preporučuje da ovaj servis koristi s oprezom, jer može doći do zabijanja u prepreke koje više nisu u *costmap-i*.

Također, čvor nudi nekoliko parametara koje je potrebno definirati prije samog procesa navigacije. Parametre koji su navedeni niže, pozivaju se preko *.launch* datoteke, parametri su definirani u .yaml datoteci. Isto vrijedi i za parametre koji se postavljaju u vezi globalne i lokalne costmap-e.

Parametri koje čvor nudi za konfiguriranje glase:

- base global planner naziv dodatka za globalni planer
- base local planner naziv dodatka za lokalni planer
- recovery-behaviors lista ophođenja u slučaju da robot zapne i ne može pronaći izlaz
- *controller\_frequency* frekvencija kojom kontroler šalje brzine kontroleru robota
- *planner\_patience* vrijeme u sekundama, potrebno planeru da pronađe važeći plan prije nego izvrši operacije za čišćenje prostora
- *controller\_patience* vrijeme koliko dugo će kontroler čekati bez primanja važeće kontrole, prije nego krene u izvođenje operacija u slučaju zastoja
- *conservative\_reset\_dist* udaljenost od robota (u metrima), iznad koje će prepreke biti očišćene s costmap-e
- recovery\_behavior\_enabled parametar koji omogućuje hoću li se koristiti operacije u sluˇcaju zastoja
- *clearing rotation allowed* ako je ovaj parametar uključen, robot će izvršavati rotacijsko gibanje kako bi očistio prostor okolo sebe
- $\bullet$  shutdown costmaps ako je ovaj parametar aktivan, costmap će se ugasiti kada je move base neaktivan
- oscillation timeout koliko dugo, u sekundama, su dozvoljene oscilacije prije nego što robot krene s izvršavanjem operacija u slučaju zastoja
- oscillation distance koliko daleko, u metrima, se robot mora kretati kako se ne bi smatralo da oscilira na mjestu
- planner-frequency frekvencija s kojom će se izvršavati provođenje globalne trajektorije
- max planning retires koliko puta je planeru dozvoljeno da pronade izlaz, prije nego što se aktiviraju operacije u slučaju zastoja.

Objašnjeni parametri su korišteni prilikom definiranja značajki globalnog i lokalnog planera. Definirani su u .yaml datotekama koje su dane u prilogu. Takoder, svako podpoglavlje niže sadrži izdvojene korištene parametre s korištenim vrijednostima [31].

### 7.1.1. Costmap

Prilikom navigacije, algoritam koristi dvije mape težinskih faktora, *costmap*, koje sadrže informacije o preprekama u prostoru [33]. Radi se o globalnoj i lokalnoj mapi. Globalna mapa se koristi za planiranje trajekotrije duž cijelog prostora. Lokalna mapa se koristi u svrhe izbjegavanja prepreka, koje su u neposrednoj blizini robota.

Paket costmap 2D pruža mogućnost implementacije mapa težinskih faktora. Navedene mape uzimaju podatke s lidar senzora te stvaraju 2D ili 3D mape okupiranosti prostora. Također, paket nudi mogućnost izrade mape okupiranosti prostora na temelju već snimljene mape te izrade mape težinskih faktora s očitanjima senzora u realnom vremenu.

Korištenjem *costmap 2d* paketa, isti se pretplaćuje na temu *footprint*, s koje uzima informacije o gabaritnim dimenzijama robota.

Prilikom rada objavljuje isti objavljuje na teme:

- $\bullet$  costmap tema na koju se objavljuju vrijednosti težinskih faktora unutar mape
- costmap\_updates tema na koju se objavljuju ažurirane vrijednosti težinskih faktora unutar mape
- voxel grid ukoliko postoji senzorska oprema koja dobavlja informacije o 3D prostoru, te informacije budu objavljene na ovoj temi.

Obje mape sadrže zasebnu datoteku u kojoj su definirani parametri mape. Također, postoje neki parametara koji su zajednički objema mapa. Ti parametri definirani su u .yaml datoteci koja se zove common costmap.

Parametri koji se koriste za definiranje mapa težinskih faktora objašnjeni su niže:

- *obstacle\_range* maksimalni doseg izražen u metrima u kojem je moguće postaviti prepreke u *costmap-i* koristeći podatke sa senzora
- $rautrace\_range$  maksimalni doseg izražen u metrima u kojem je moguće raspoznati prepreke na mapi koristeći podatke sa senzora
- robot radius parametar koji definira gabaritnu mjeru radijusa robota
- $\bullet$  *inflation \_radius* radius koji se stvara okolo prepreka, tumači se kao zauzeti prostor
- footprint\_clearing\_enabled ako je postavljeno istinito, robotski otisak će označiti prostor po kojem se kre´ce kao slobodan
- $\bullet$  global frame parametar koji određuje što predstavlja globalni koordinatni sustav
- *robot\_base\_frame* parametar koji određuje koordinatni sustav robotske baze
- $\bullet$  transform tolerance Određuje kašnjenje podataka transformacije koje je prihvatljivo u sekundama
- update frequency parametar koji definira frekvenciju ažuriranja mape
- publish frequency parametar koji definira frekvenciju objavljivanja mape
- *rolling\_window* parametar koji definira hoće li mapa pratiti robota kroz prostor
- $\bullet$  static\_map parametar koji definira da li će mapa biti statična
- resolution parametar koji definira rezoluciju mape.

Za adekvatan rad costmap 2d paketa potrebno je osigurati transformaciju iz globalnog koordinatnog sustava u koordinatni sustav robota (robot base frame). Parametri koji su zajednički objema mapama su dani niže:

```
obstacle_range: 2.5
raytrace_range: 3.0
robot_base_frame: base_link
robot_radius: 0.225
inflation_radius: 0.3
footprint_clearing_enabled: true
transform_tolerance: 6.0
map_type: costmap
```
#### static:

map\_topic: map subscribe\_to\_updates: true

obstacles\_laser:

```
observation_sources: laser_sensor
laser_sensor: {data_type: LaserScan, clearing: true,
marking: true, topic: scan, inf_is_valid: true}
```

```
inflation:
    inflation_radius: 0.25
    cost_scaling_factor: 1
```
Parametri globalne mape težinskih faktora su:

```
global_costmap:
  global_frame: map
```

```
update_frequency: 3.0
static_map: true
robot_base_frame: base_link
```

```
plugins:
- {name: static, type: "costmap_2d::StaticLayer"}
- {name: inflation, type: "costmap_2d::InflationLayer"}
```
Parametri lokalne mape težinskih faktora su:

```
local_costmap:
 global_frame: odom
 update_frequency: 5.0
 publish_frequency: 1.0
 robot_base_frame: base_link
 static_map: false
 rolling_window: true
 width: 6.0
 height: 6.0
 resolution: 0.1
 width: 4.0
 height: 4.0
 plugins:
 - {name: obstacles_laser, type: "costmap_2d::ObstacleLayer"}
 - {name: inflation, type: "costmap_2d::InflationLayer"}
```
Za pregled svih parametara koji se učitaju s predefiniranim vrijednostima čitatelja se upućuje na [33].

### 7.1.2. Globalni planer

Algoritam koji je zadužen za stvaranje trajektorije i koji vodi robota do željenog cilja uz izbjegavanje prepreka zove se globalni planer. U ROS-okruženju on je implementiran kao dodatak čvoru *move base* te se definira unutar *launch* datoteke [34]. Tema na koju *global planner* objavljuje naziva se *plan*. Većina parametara koji su dostupni za definiranje globalnog planera odreduju njegovu vrstu. Dva parametra imaju utjecaj na planiranje trajektorije, a to su:

- $\bullet$  *default\_tolerance* parametar koji određuje toleranciju krajnjeg cilja planera
- allow\_unknown parametar koji definira hoće li se robot kretati po neistraženim dijelovima mape.

Dodatak nudi četiri dostupna planera koja se mogu koristiti, a to su: navfn, djikstra, quadratic, grid path i old navfn,  $A^*$  i dijkstra. Planeri se razlikuju u načinu izračunavanja trajektorije. Za detaljnije objašnjenje pojedinog planera čitatelja se upućuje na dokumentaciju [34].

Globalni planer koji je odabran u svrhe ovog rada je navfn. Vrijednosti parametara koji su postavljeni za odabrani planer u obliku .yaml datoteke su:

```
NavfnROS:
allow_unknown: true
default_tolerance: 0.01
```
Ostali parametri koji se inicijaliziraju s predefiniranim vrijednostima mogu se prona´ci na [34].

### 7.1.3. Lokalni planer

Base local planner je paket koji implamentira algoritme za lokalnu navigaciju robota u ravnini [35]. Zadatak lokalnog planera je da uz pomoć globalne trajektorije šalje brzine potrebne za dostizanje cilja uz izbjegavanje prepreka. Algoritam radi na principu stvaranja više loklanih trajektorija. Svaka stvorena trajektorija se vrednuje. Trajektorije na kojima robot dolazi u koliziju s preprekama budu odbačene. Najviše vrednovana trajektorija se izabire te se šalju brzine potrebne za njezino postizanje na robota. Ovaj postupak se ponavlja sve dok robot ne dostigne svoje odredište. Za detaljno objašnjenje algoritma vidi [35].

Tijekom rada lokalni planer se pretplaćuje na temu *odom*. Tema *odom* sadrži informacije o odometriji robota koje daju lokalnom planeru informacije o brzini robota. Informacije koje lokalni planer nudi objavljuje se na teme: *global plan, local plan i cost cloud.*  Navedene teme se koriste isključivo u svrhe vizualizacije trajektorija.

Za definiranje ponašanja lokalnog planera postoji mnogo parametara. Mogu se grupirati u parametre vezane uz robota, toleranciju dostizanja cilja i točnost praćenja trajektorije. Za detaljan opis parametara vidi [35]. Svaki od planera sadrži parametre koji su specifični za taj planer. U svrhe ovog rada kao lokalni planer odabran je teb local planner. Parametri specifični za taj planer mogu se pronaći na [36]. Uz temu odom, teb local planner se pretplaćuje još na temu obstacles i via points. Dodatne teme na koje objavljuje su:

- teb poses diskretna lista pozicije trenutnog lokalnog plana, koristi se u svrhe vizualizacije
- $\bullet$  teb markers sadrži dodatne informacije za vizualizaciju, vezane uz prepreke
- teb feedback poruka ove teme sadrži isplaniranu trajektoriju uz profil brzina i listu prepreka. Primarno se koristi u svrhe procjene i debugging-a.

Odabrani parametri za teb local planner koji se koriste u ovom radu su dani niže:

TebLocalPlannerROS:

odom\_topic: odom map\_frame: /odom

*# Trajectory*

teb\_autosize: True dt\_ref: 0.3 dt\_hysteresis: 0.1 global\_plan\_overwrite\_orientation: True max\_global\_plan\_lookahead\_dist: 3.0 feasibility\_check\_no\_poses: 5

*# Robot*

```
max_vel_x: 0.4
max_vel_y: 0.2
max_vel_x_backwards: 0.15
max_vel_theta: 0.3
acc_lim_x: 0.5
acc_lim_y: 0.3
acc_lim_theta: 0.5
min_turning_radius: 0.0
footprint_model: # types: "point", "circular", "two_circles",
# "line", "polygon"
 type: "point"
 radius: 0.225
  line_start: [-0.3, 0.0]
  line_end: [0.3, 0.0]
  front_offset: 0.2
 front_radius: 0.2
 rear_offset: 0.2
 rear_radius: 0.2
  vertices: [ [0.25, -0.05], [0.18, -0.05], [0.18, -0.18],
  [-0.19, -0.18], [-0.25, 0], [-0.19, 0.18], [0.18, 0.18],
  [0.18, 0.05], [0.25, 0.05] ]
# GoalTolerance
xy_goal_tolerance: 0.35
yaw_goal_tolerance: 0.2
free_goal_vel: False
# Obstacles
inflation_dist: 0.0
min_obstacle_dist: 0.35
include_costmap_obstacles: True
costmap_obstacles_behind_robot_dist: 1.0
```

```
50
```

```
obstacle_poses_affected: 25
costmap_converter_plugin: ""
costmap_converter_spin_thread: True
costmap_converter_rate: 5
```
### *# Optimization*

```
no inner iterations: 5
no_outer_iterations: 4
optimization_activate: True
optimization_verbose: False
penalty_epsilon: 0.1
weight_max_vel_x: 2
weight_max_vel_theta: 1
weight_acc_lim_x: 1
weight_acc_lim_y: 0
weight_acc_lim_theta: 1
weight_kinematics_nh: 500
weight_kinematics_forward_drive: 1000
weight_kinematics_turning_radius: 1
weight_optimaltime: 1
weight_obstacle: 50
```
*# Homotopy Class Planner*

```
enable_homotopy_class_planning: True
enable_multithreading: True
simple_exploration: False
max_number_classes: 4
roadmap_graph_no_samples: 15
roadmap_graph_area_width: 5
h_signature_prescaler: 0.5
h_signature_threshold: 0.1
```

```
obstacle_keypoint_offset: 0.1
obstacle_heading_threshold: 0.45
visualize_hc_graph: False
```
### 7.1.4. Proces navigacije robota u prostoru CRTA-e

Kako bi pokretanje procesa navigacije bilo što lakše, kreirana je navigation.launch datoteka. Unutar njega definirano je pokretanje već spomenutih *launch* datoteka za lokalizaciju i navigaciju te čvor za učitavanje mape i rviz-a. Ovim putem definirani su svi potrebni parametri. Pokretanje spomenute *.launch* datoteke izvršava se sljedećom naredbom:

\$ roslaunch robotino navigation.launch

U posebnom terminalu pokreće se još čvor za upravljanje robotom kako je opisano u 3.3.2. poglavlju. Izgled *navigation.launch* datoteke dan je niže:

```
<?xml version="1.0"?>
<launch>
```

```
<!-- UCITAJ MAPU -->
```

```
<arg name="map_file" default="$(find robotino)/maps/CRTA.yaml"/>
<node name="map_server" pkg="map_server" type="map_server"
args="$(arg map_file)" />
```
*<!-- POKRENI LOKALIZACIJA -->*

<include file="\$(find robotino)/launch/localization.launch" />

```
<!-- POKRENI NAVIGACIJU -->
<include file="$(find robotino)/launch/move_base.launch" />
```

```
<!-- POKRENI RVIZ -->
 <node pkg="rviz" type="rviz" name="rviz" args="-d
 $(find robotino)/config/robot.rviz">
```
### </node>

#### </launch>

Navigation.launch datoteka je zadužena za pokretanje move base čvora preko svoje zasebne .launch datoteke pod nazivom move base.launch. Navedena .launch datoteka izgleda ovako:

```
<?xml version="1.0"?>
<launch>
 <arg name="no_static_map" default="true"/>
 <arg name="base_global_planner" default="navfn/NavfnROS"/>
 <node pkg="move_base" type="move_base" respawn="false"
 name="move_base" output="screen">
    <rosparam file="$(find robotino)/config
   /base_local_planner_params.yaml" command="load"/>
    <rosparam file="$(find robotino)/config
    /costmap_common_params.yaml" command="load" ns="global_costmap" />
   <rosparam file="$(find robotino)/config
   /costmap_common_params.yaml" command="load" ns="local_costmap" />
    <rosparam file="$(find robotino)/config
   /local_costmap_params.yaml" command="load" />
    <rosparam file="$(find robotino)/config
   /global_costmap_params.yaml" command="load" />
    <rosparam file="$(find robotino)/config
   /base_local_planner_params.yaml" command="load" />
    <param name="base_local_planner"
   value="teb_local_planner/TebLocalPlannerROS" />
    <param name="controller_frequency" value="10.0" />
 </node>
</launch>
```
Unutar nje definiran je globalni i lokalni planer. Također, move\_base.launch je zadužen za učitavanje parametara lokalne i globalne *costmap-e*, kao što i parametara lokalnog planera.

Nakon pokretanja *.launch* datoteke, otvara se *rviz*. Unutar *rviz*-a vidi se mapa prostora, preko koje se učitava mapa težinskih faktora, odnosno costmap. Costmap dodaje oko elementi u prostoru određenu imaginarnu širinu kako bi robot mogao pratiti trajektoriju sa sigurne udaljenosti od prepreka i zidova.

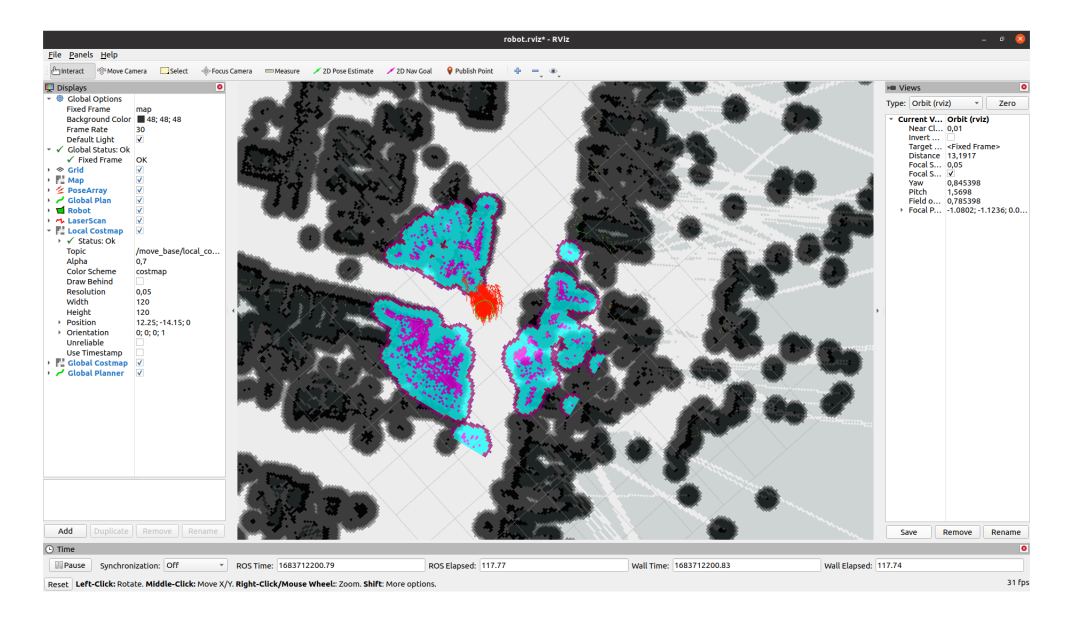

Slika 7.2: Lokalna i globalna *costmap-a* 

Prije nego se robotu zada željeni cilj, potrebno je robota lokalizirati u prostoru. Lokalizacija se izvršava kako je opisano u poglavlju 6.

Kada se postigne zadovoljavajuća lokalizacija, moguće je zadati robotu cilj za autonomno navigiranje. Zadavanje željenog cilja, odnosno pozicije i orijentacije, izvršava se koristeći alat unutar rviz-a 2D Nav Goal. Grafički odabran cilj objavljuje se na temu  $move\_base\_simple/goal.$ 

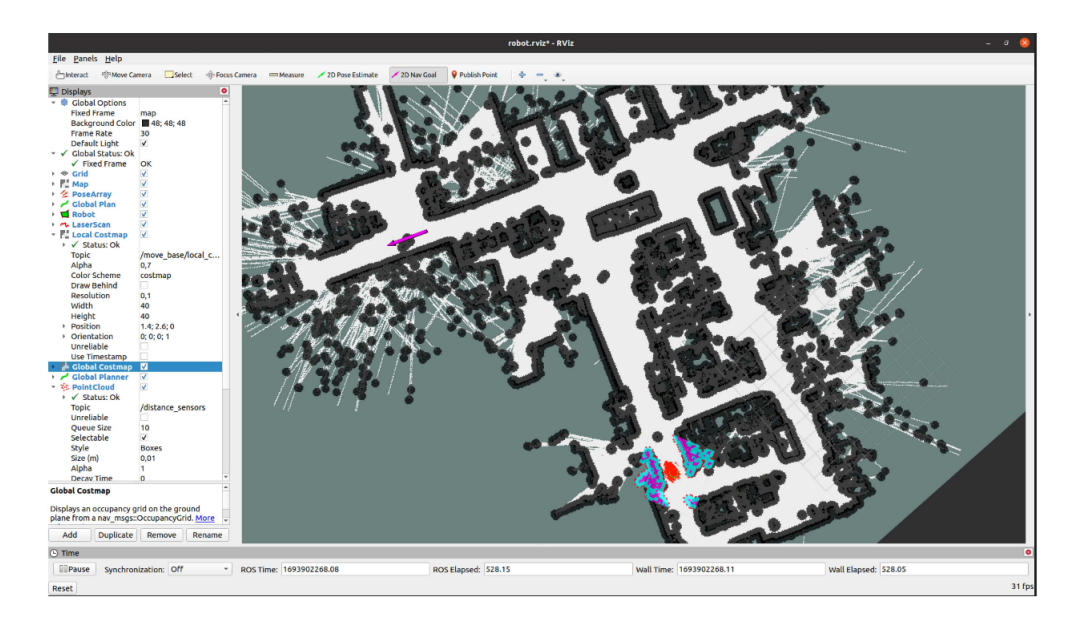

Slika 7.3: Zadavanje cilja robotu

Slika 7.4. prikazuje ostvarivanje zadanog cilja robota.

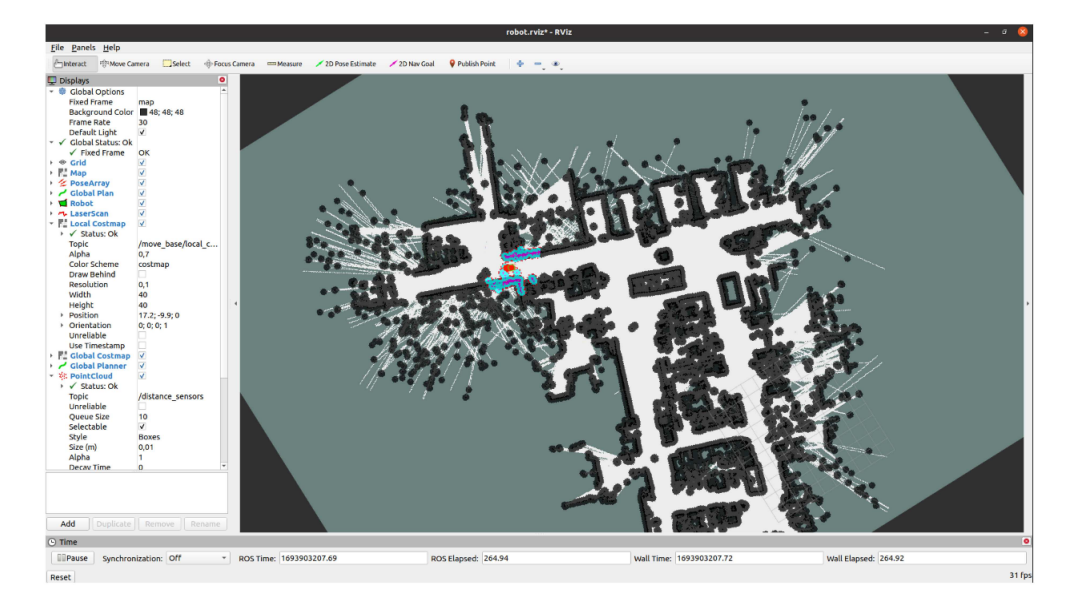

Slika  $7.4$ : Uspješno postizanje cilja  $\,$ 

# Poglavlje 8.

## Mogućnost poboljšanja sustava

Unutar ovog poglavlja navode se moguća poboljšanja robotskog sustava Robotino. Cilj ovog poglavlja je da inspirira čitatelje koji će se susresti sa spomenutim robotskim sustavom.

U vidu navigacije i autonomnog kretanja po prostoru predlaže se integracija već postoje´ceg taktilnog senzora i infracrvenih senzora.

Taktilni senzor, odnosno bumper, komunicira s ROS-om preko robotino node-a, ali nema utjecaj na brzinu koja se šalje na robotsku platformu. Kada postoji više čvorova koji objavljuju brzine na temu *cmd\_vel*, kao što su *move\_base* i *teleop\_twist\_keyboard*, nužno je odabrati jednu. Iz tog razloga predlaže se korištenje paketa twist mux, koji se ponaˇsa kao multipleksor [37]. Navedeni paket pruˇza ˇcvor koji se pretpla´cuje na teme koje objavljuju *geometry msgs::Twist* vrstu poruke te bira jednu koristeći sustav prioriteta. Potrebno bi bilo napisati čvor, koji će čitati poruke s teme bumper te u slučaju sudara slati brzinu s vrijednosti 0 na temu cmd\_vel.

Integracija infracrvenih senzora je zamišljena u vidu mape težinskih faktora. Ideja je da se infracrveni senzori dodaju kao zaseban sloj u costmap-i. Trebalo bi prilagoditi poruke koje tema distance sensors objavljuje te definirati njihov izvor unutar costmap\_common\_params.yaml datoteke. Integracijom navedenih senzora poboljšalo bi se izbjegavanje prepreka koje se nalaze u prosotru ispod visine lidar senzora.

## Poglavlje 9.

## Zaključak

Cilj rada bio je implementacija robotskog operativnog sustava i navigacijskih paketa na inudstrijski mobilni robot Robotino. ROS kao otvorena platforma skraćuje inžinjerima vrijeme potrebno da osposobe određeni robotski sustav, koristeći već gotove pakete i algoritme. Navigacijski paket se sastoji od paketa za mapiranje prostora, lokalizacije i navigacije. Kako bi se robot autonomno kretao po prostoru prvo mu treba mapa tog prostora. Ona može biti unaprijed učitana ili se može stvoriti uz pomoć lidar senzora. U svrhe ovog rada, prostor se mapirao te se u istom izvršavala lokalizacija robota. Naposljetku izvršena je navigacija robota po prostoru. Navigacija funkcionira uz pomoć lokalnog i globalnog planera. Globalni planer određuje trajektoriju do konačnog cilja, dok lokalni planer ažurira trajektorije s ciljem izbjegavanja prepreka.

## Literatura

- [1] https://ip.festo-didactic.com/InfoPortal/Robotino3/Overview/EN/ index.html. Kolovoz 2023.
- [2] https : / / ip . festo didactic . com / InfoPortal / Robotino3 / document / robotinomotorstechnicaldescription\_en\_de.pdf. Kolovoz 2023.
- [3] https : / / ip . festo didactic . com / InfoPortal / Robotino3 / document / robotinoplanetarygearboxtechnicaldescription\_en\_de.pdf. Kolovoz 2023.
- [4] https : / / ip . festo didactic . com / InfoPortal / Robotino3 / Hardware / Sensors/EN/DistanceSensors.html. Kolovoz 2023.
- [5] https://en.wikipedia.org/wiki/Lidar. Kolovoz 2023.
- [6] https : / / www . hokuyo aut . jp / dl / UST 10LX \_ Specification. pdf. Kolovoz 2023.
- [7] https : / / ip . festo didactic . com / InfoPortal / Robotino3 / Hardware / Controller/EN/EmbeddedPC.html. Kolovoz 2023.
- [8] https : / / ip . festo didactic . com / InfoPortal / Robotino3 / document / robotinomicrocontrollerdatasheet.pdf. Kolovoz 2023.
- [9] https : / / ip . festo didactic . com / InfoPortal / Robotino3 / Hardware / Controller/EN/Microcontroller.html. Kolovoz 2023.
- [10] https://ip.festo-didactic.com/InfoPortal/Robotino3/Software/EN/ index.html. Kolovoz 2023.
- [11] https://www.redhat.com/en/topics/api/what-is-a-rest-api. Kolovoz 2023.
- [12] https://wiki.openrobotino.org/index.php?title=Rest\_api. Kolovoz 2023.
- [13] https://www.theconstructsim.com/what-is-ros/. Kolovoz 2023.
- [14] http://wiki.ros.org/ROS/Introduction. Kolovoz 2023.
- [15] http://wiki.ros.org/ROS/Concepts. Kolovoz 2023.
- [16] https://roboticsbackend.com/what-is-a-ros-parameter/. Kolovoz 2023.
- [17] http://wiki.ros.org/robotino\_node. Kolovoz 2023.
- [18] http://wiki.ros.org/rviz. Kolovoz 2023.
- [19] http://wiki.ros.org/rviz/UserGuide. Kolovoz 2023.
- [20] http://wiki.ros.org/teleop\_twist\_keyboard. Kolovoz 2023.
- [21] https://www.finnrietz.dev/linux/hokuyo-ros-setup/. Kolovoz 2023.
- [22] http://wiki.ros.org/urg\_node. Kolovoz 2023.
- [23] http://wiki.ros.org/navigation. Kolovoz 2023.
- [24] http://wiki.ros.org/gmapping. Kolovoz 2023.
- [25] https://openslam-org.github.io/gmapping.html. Kolovoz 2023.
- [26] http://wiki.ros.org/map\_server. Kolovoz 2023.
- [27] https://learnubuntu.com/change-directory/. Kolovoz 2023.
- [28] http://wiki.ros.org/amcl. Kolovoz 2023.
- [29] https://en.wikipedia.org/wiki/Bayes\_estimator. Kolovoz 2023.
- [30] http://wiki.ros.org/navigation/Tutorials/RobotSetup. Kolovoz 2023.
- [31] http://wiki.ros.org/move\_base. Kolovoz 2023.
- [32] https://yaml.org/spec/1.2.2/. Kolovoz 2023.
- [33] http://wiki.ros.org/costmap\_2d. Kolovoz 2023.
- [34] http://wiki.ros.org/global\_planner. Kolovoz 2023.
- [35] http://wiki.ros.org/base\_local\_planner. Kolovoz 2023.
- [36] http://wiki.ros.org/teb\_local\_planner. Kolovoz 2023.
- [37] http://wiki.ros.org/twist\_mux. Kolovoz 2023.
- [38] Frank Dellaert i dr. "Monte carlo localization for mobile robots". Proceedings 1999 IEEE international conference on robotics and automation (Cat. No. 99CH36288C). Sv. 2. IEEE. 1999., str. 1322–1328.
- [39] Dieter Fox i dr. "Monte carlo localization: Efficient position estimation for mobile robots". Aaai/iaai 1999.343-349 (1999.), str. 2–2.

## Prilog

1. Kodovi i datoteke korištene prilikom implementacije algoritama -https:// github.com/karlocirkvencic/robotino\_SLAM